#### ФЕДЕРАЛЬНОЕ АГЕНТСТВО ЖЕЛЕЗНОДОРОЖНОГО ТРАНСПОРТА

Федеральное государственное бюджетное образовательное учреждение

высшего образования

«Иркутский государственный университет путей сообщения»

(ФГБОУ ВО ИрГУПС)

## **Забайкальский институт железнодорожного транспорта** –

 филиал Федерального государственного бюджетного образовательного учреждения высшего образования «Иркутский государственный университет путей сообщения» (ЗабИЖТ ИрГУПС)

> УТВЕРЖДЕНА приказом ректора от «02» июня 2023 г. № 425-1

# **Б1.В.ДВ.04.01 Информационные технологии в бухгалтерском учете**

# рабочая программа дисциплины

Направление подготовки – 38.03.01 Экономика

Профиль – Финансы и кредит

Квалификация выпускника – бакалавр

Форма и срок обучения – 4 года очная форма, 4 года 8 мес. очно-заочная форма Кафедра-разработчик программы – Экономика и управление

Общая трудоемкость в з.е. – 6 Часов по учебному плану (УП) –216 В том числе в форме практической подготовки (ПП) – 8/8 (очная/очно-заочная)

Формы промежуточной аттестации в семестрах, курсах

очная форма обучения: зачет 6 семестр, экзамен 7 семестр

очно-заочная форма обучения: зачет 7 семестр, экзамен 8 семестр

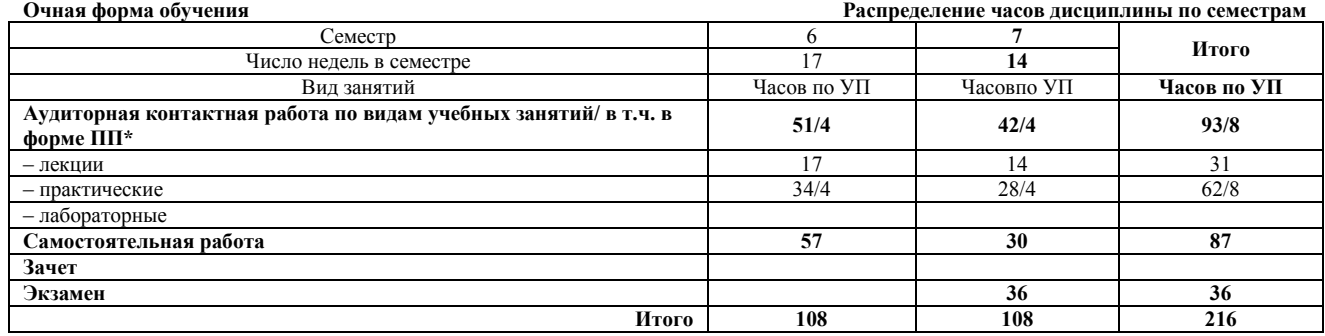

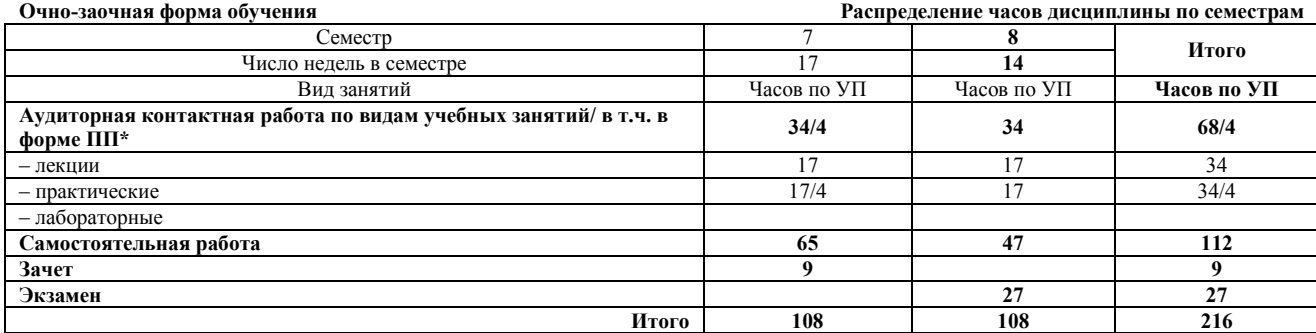

\* В форме ПП – в форме практической подготовки.

ЧИТА

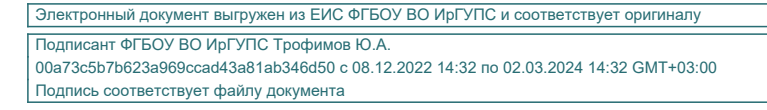

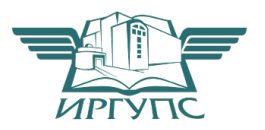

Рабочая программа дисциплины разработана в соответствии с Федеральным государственным образовательным стандартом высшего образования – бакалавриат по направлению подготовки 38.03.01 Экономика, утвержденным приказом Министерства образования и науки Российской Федерации от 12.08.2020 г. № 954.

Программу составил: к.э.н., доцент С.А. Мальцев

Рабочая программа рассмотрена и одобрена для использования в учебном процессе на заседании кафедры «Экономика и управление», протокол от «15» мая 2023 г. № 10.

Зав. кафедрой, к.э.н., доцент О.Л. Быстрова

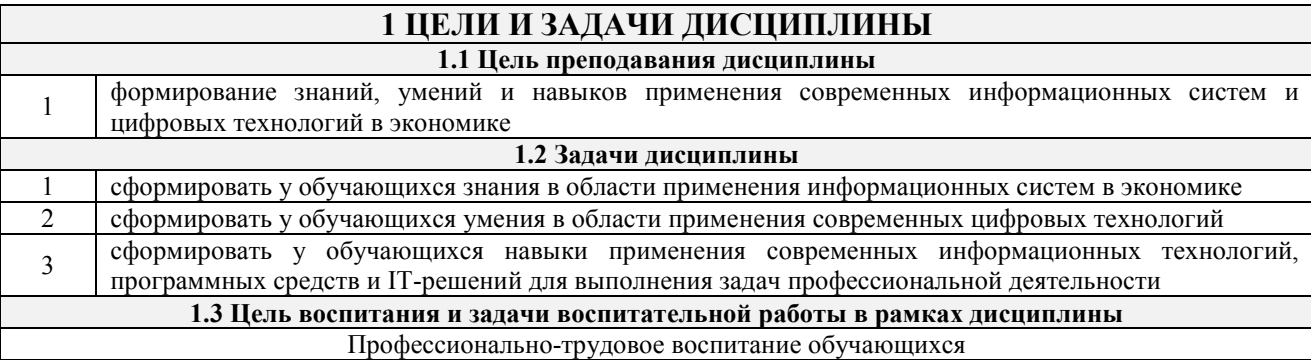

Цель профессионально-трудового воспитания – формирование у обучающихся осознанной профессиональной ориентации, понимания общественного смысла труда и значимости его для себя лично, ответственного, сознательного и творческого отношения к будущей деятельности, профессиональной этики, способности предвидеть изменения, которые могут возникнуть в профессиональной деятельности, и умению работать в изменённых, вновь созданных условиях труда.

Цель достигается по мере решения в единстве следующих задач:

– формирование сознательного отношения к выбранной профессии;

– воспитание чести, гордости, любви к профессии, сознательного отношения к профессиональному долгу, понимаемому как личная ответственность и обязанность;

– формирование психологии профессионала;

– формирование профессиональной культуры, этики профессионального общения;

– формирование социальной компетентности и другие задачи, связанные с имиджем профессии и авторитетом транспортной отрасли

## **2 МЕСТО ДИСЦИПЛИНЫ В СТРУКТУРЕ ОПОП**

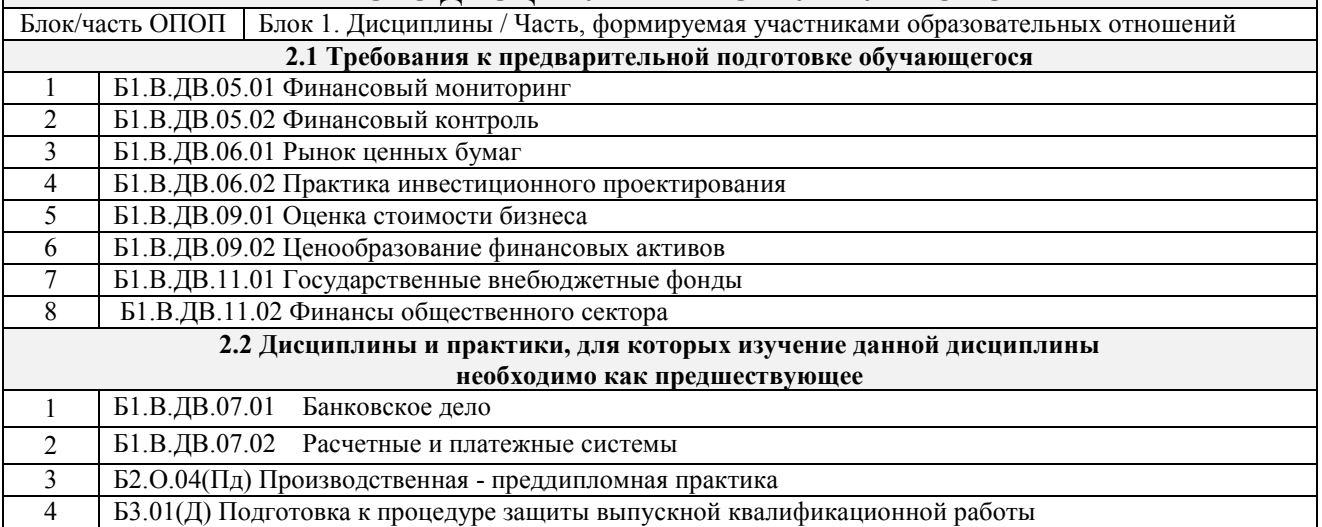

#### **3 ПЛАНИРУЕМЫЕ РЕЗУЛЬТАТЫ ОБУЧЕНИЯ ПО ДИСЦИПЛИНЕ, СООТНЕСЕННЫЕ С ТРЕБОВАНИЯМИ К РЕЗУЛЬТАТАМ ОСВОЕНИЯ ОБРАЗОВАТЕЛЬНОЙ ПРОГРАММЫ**

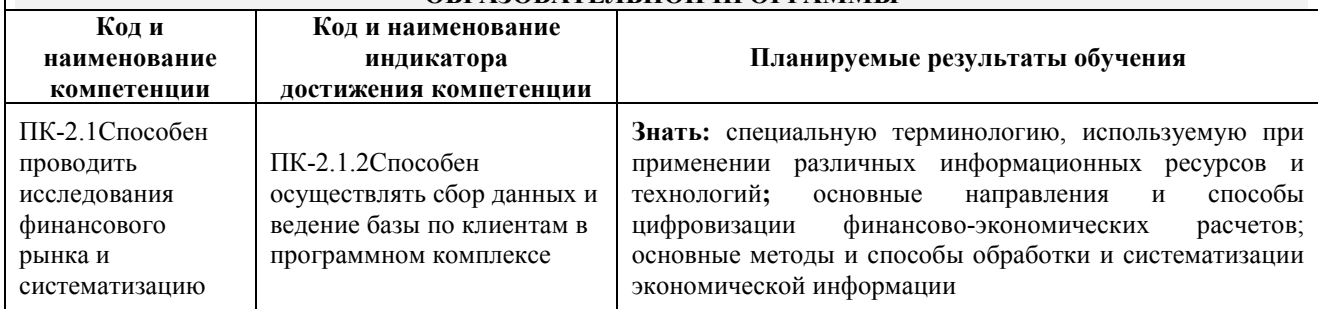

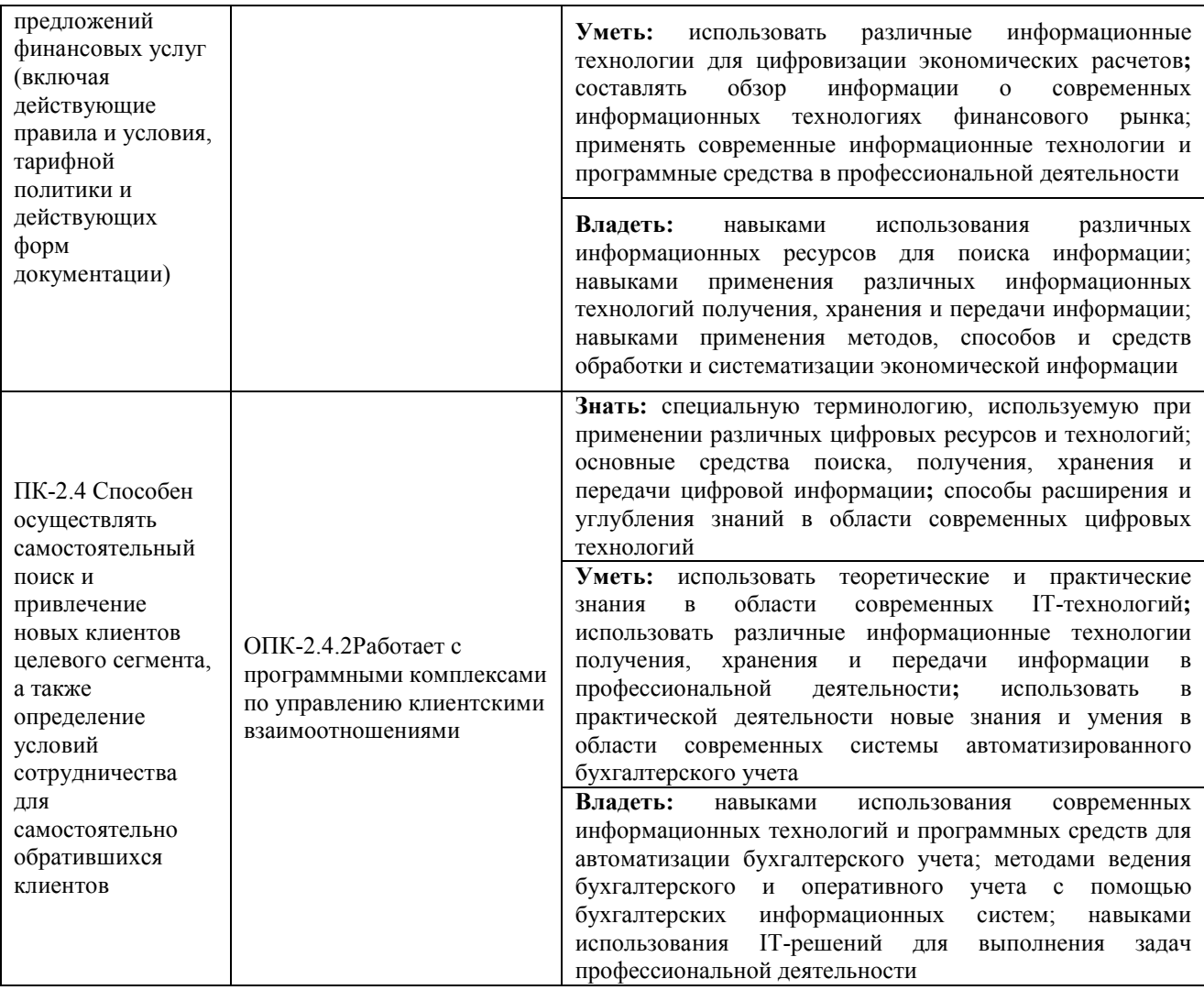

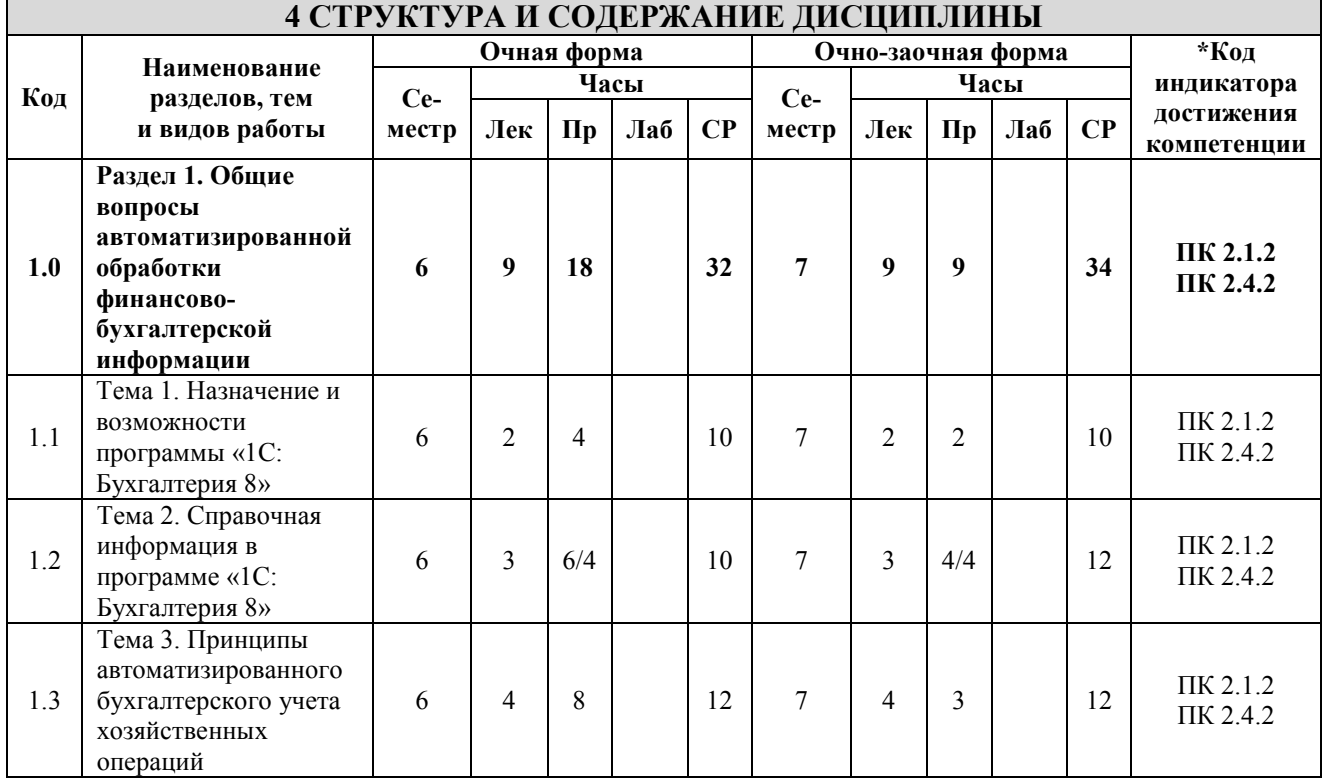

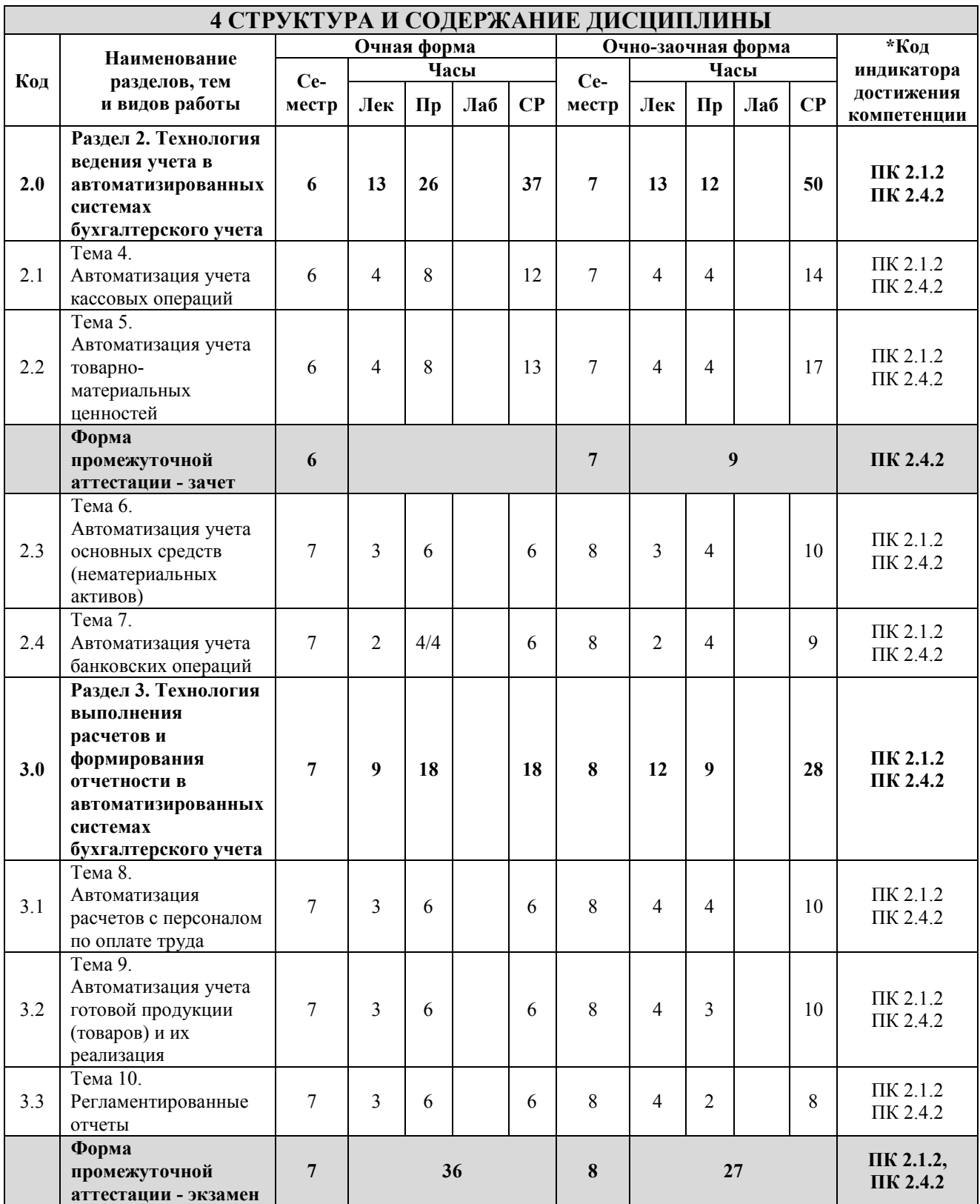

\* Код индикатора достижения компетенции проставляется или для всего раздела, или для каждой темы, или для каждого вида работы.

Примечание. В разделе через косую черту указываются часы, реализуемые в форме практической подготовки.

## **5 ФОНД ОЦЕНОЧНЫХ СРЕДСТВ ДЛЯ ПРОВЕДЕНИЯ ТЕКУЩЕГО КОНТРОЛЯ УСПЕВАЕМОСТИ И ПРОМЕЖУТОЧНОЙ АТТЕСТАЦИИ ОБУЧАЮЩИХСЯ ПО ДИСЦИПЛИНЕ**

Фонд оценочных средств для проведения текущего контроля успеваемости и промежуточной аттестации по дисциплине оформлен в виде приложения № 1 к рабочей программе дисциплины и размещен в электронной информационно-образовательной среде Института, доступной обучающемуся через его личный кабинет

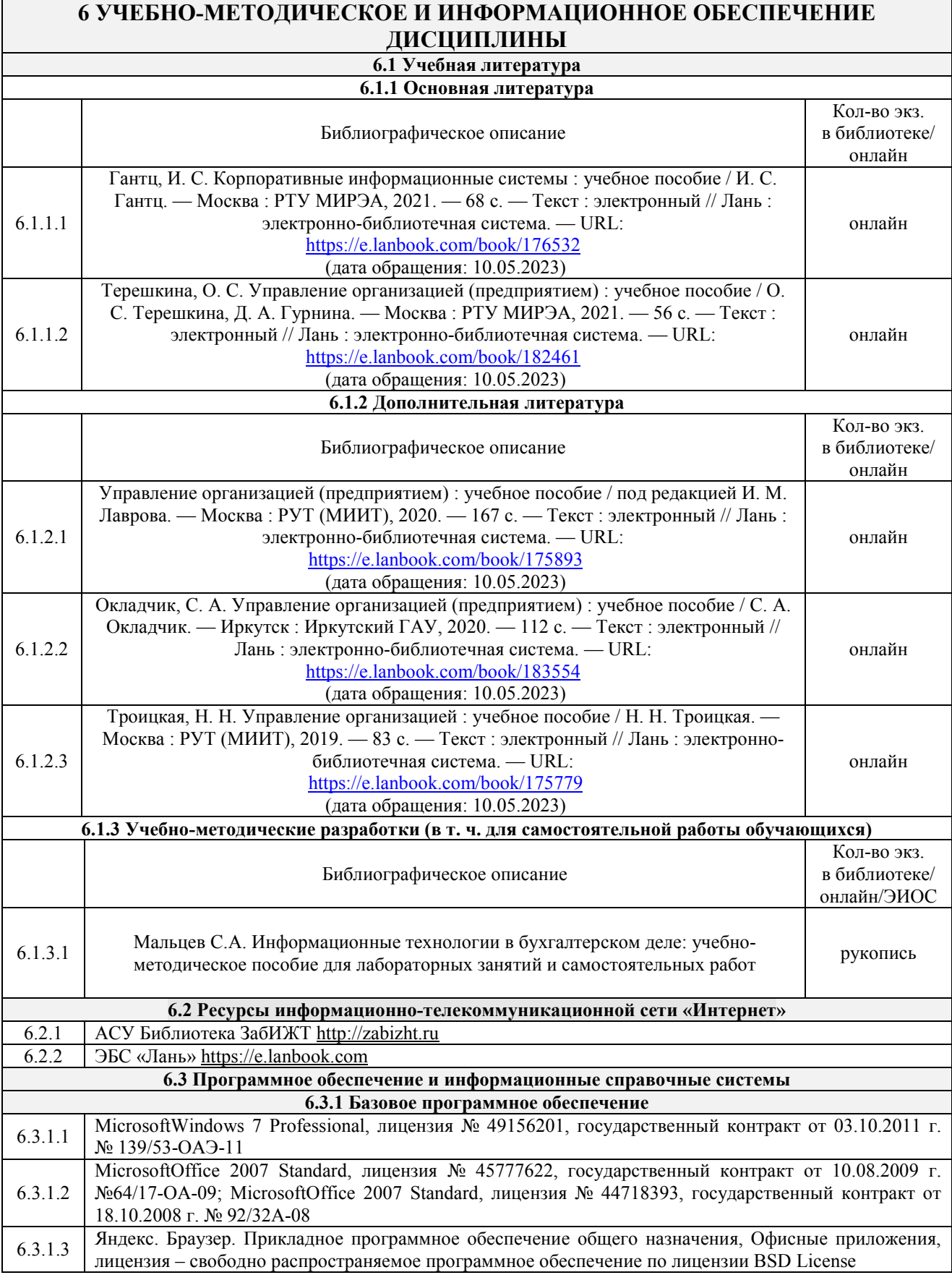

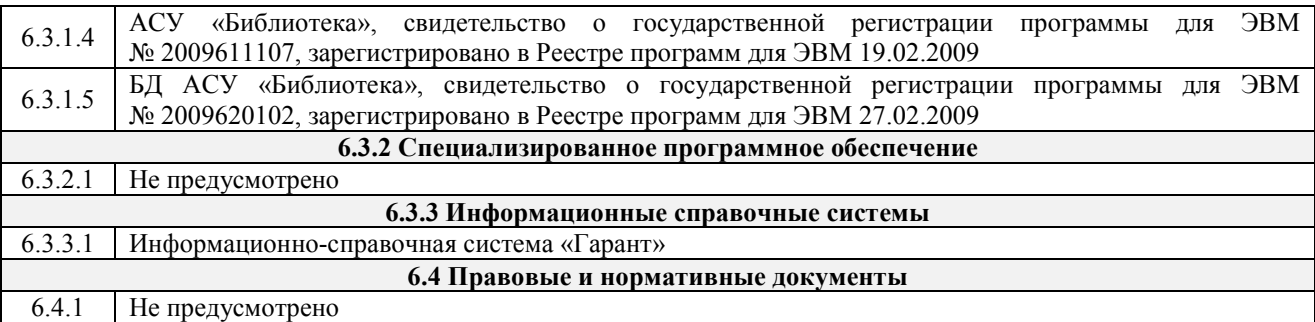

## **7 ОПИСАНИЕ МАТЕРИАЛЬНО-ТЕХНИЧЕСКОЙ БАЗЫ, НЕОБХОДИМОЙ ДЛЯ ОСУЩЕСТВЛЕНИЯ УЧЕБНОГО ПРОЦЕССА ПО ДИСЦИПЛИНЕ**

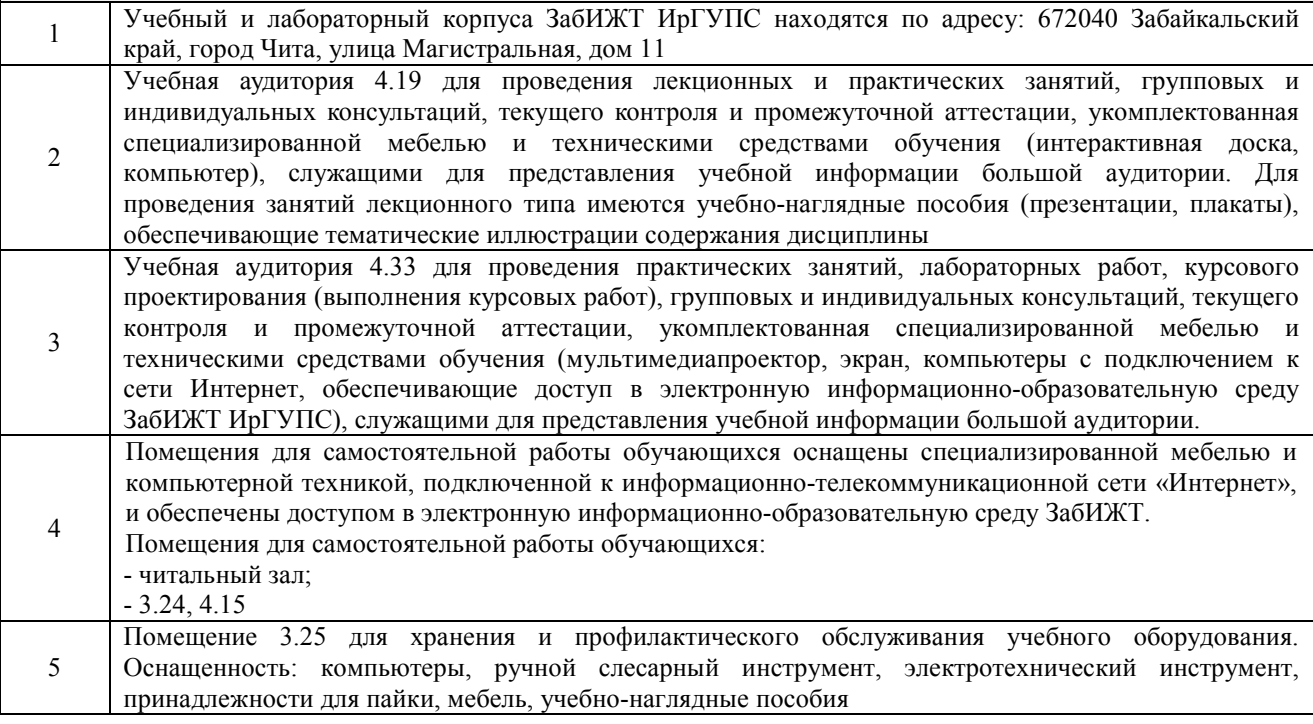

#### **8 МЕТОДИЧЕСКИЕ УКАЗАНИЯ ДЛЯ ОБУЧАЮЩИХСЯ ПО ОСВОЕНИЮ ДИСЦИПЛИНЫ**

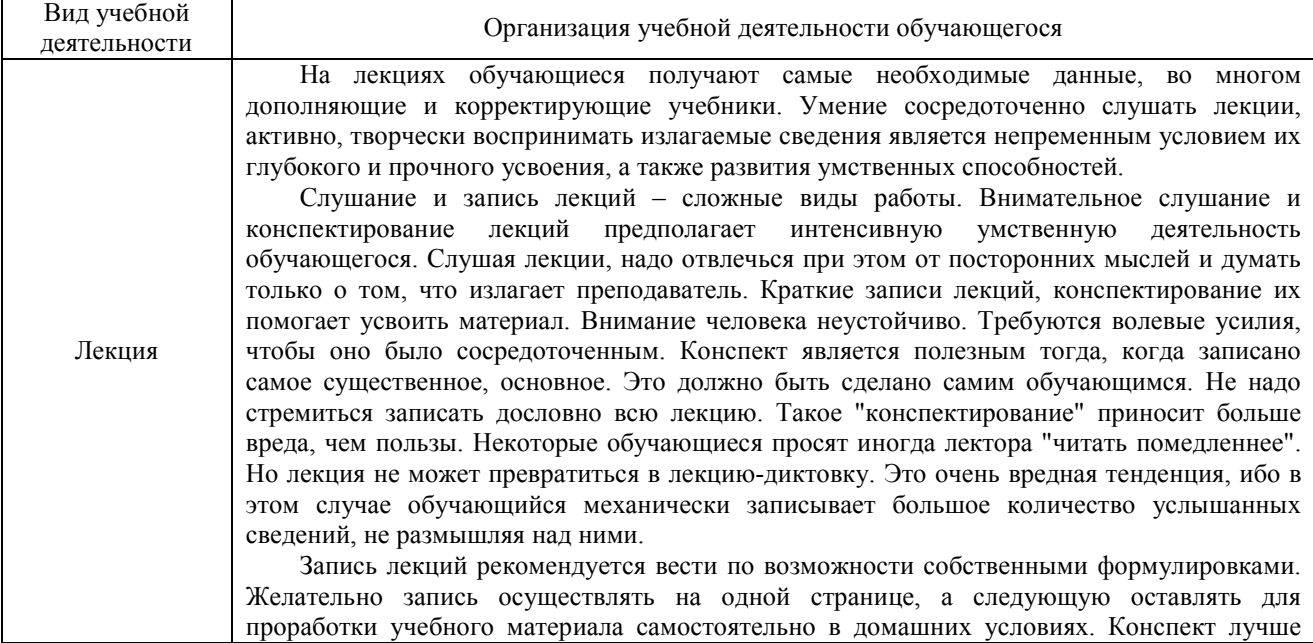

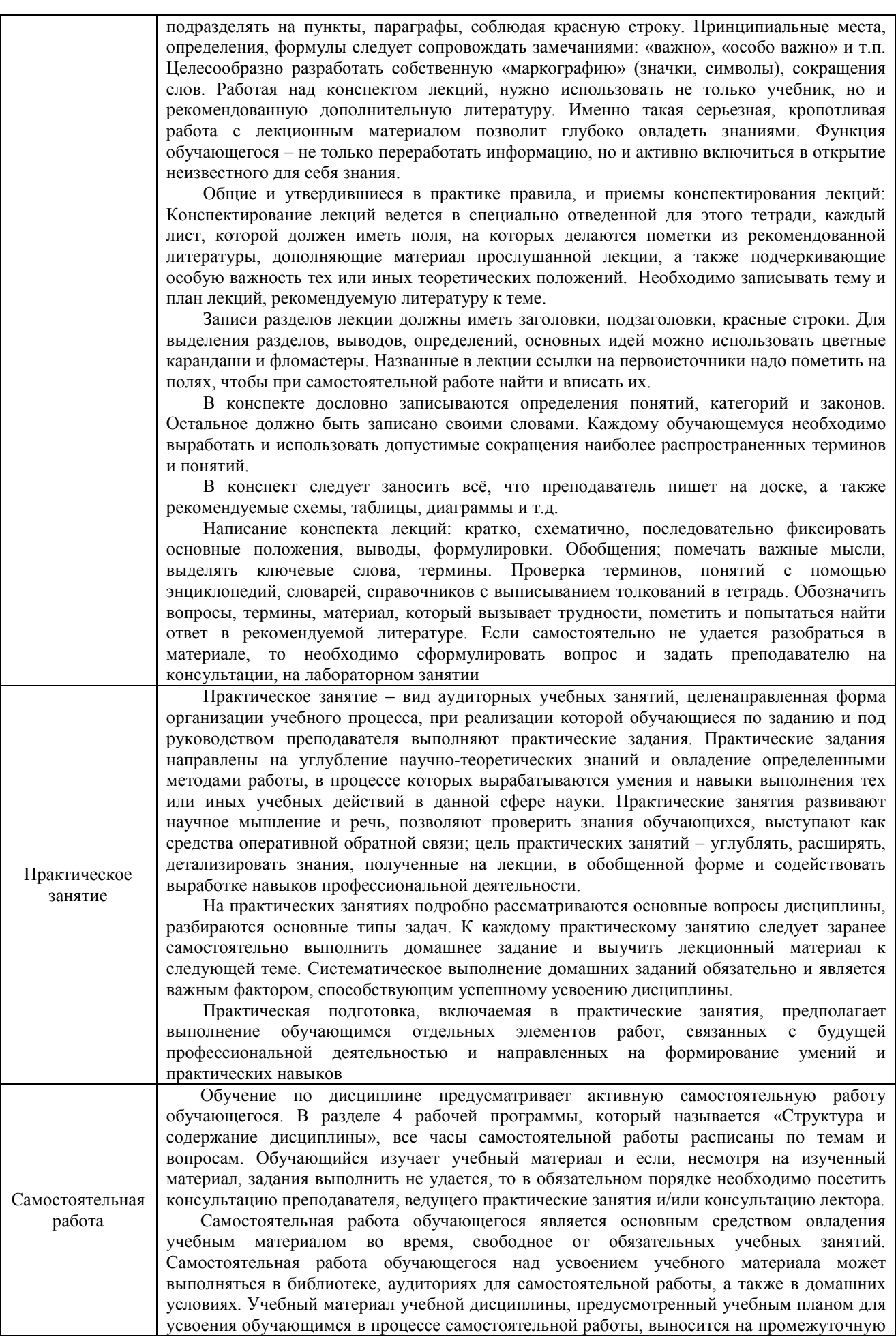

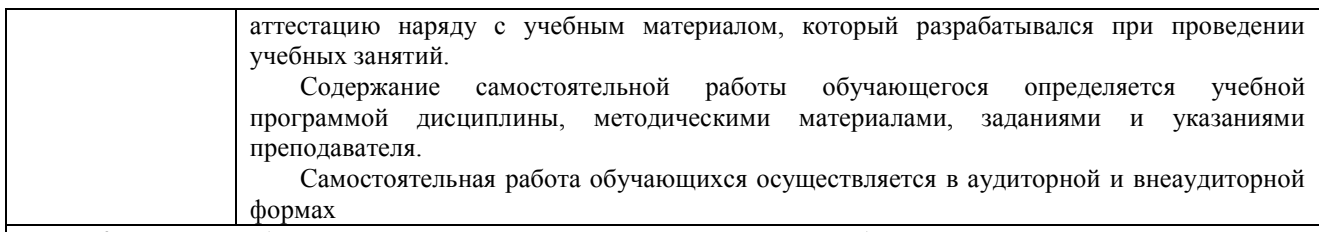

Комплекс учебно-методических материалов по всем видам учебной деятельности, предусмотренным рабочей программой дисциплины, размещен в электронной информационно-образовательной среде ЗабИЖТ ИрГУПС, доступной обучающемуся через его личный кабинет

**Приложение № 1 к рабочей программе** 

# **ФОНД ОЦЕНОЧНЫХ СРЕДСТВ**

# **для проведения текущего контроля успеваемости и промежуточной аттестации**

Фонд оценочных средств (ФОС) является составной частью нормативно-методического обеспечения системы оценки качества освоения обучающимися образовательной программы.

Фонды оценочных средств предназначены для использования обучающимися, преподавателями, администрацией Института, а так же сторонними образовательными организациями для оценивания качества освоения образовательной программы и уровня сформированности компетенций у обучающихся.

В соответствии с требованиями действующего законодательства в сфере образования, оценочные средства представляются в виде ФОС для проведения промежуточной аттестации обучающихся по дисциплине, практике. С учетом действующего в Институте Положения о формах, периодичности и порядке текущего контроля успеваемости и промежуточной аттестации обучающихся (высшее образование – бакалавриат, специалитет, магистратура), в состав ФОС для проведения промежуточной аттестации по дисциплине, практике включаются оценочные средства для проведения текущего контроля успеваемости обучающихся.

Задачами ФОС являются:

– оценка достижений обучающихся в процессе изучения дисциплины или прохождения практики;

– обеспечение соответствия результатов обучения задачам будущей профессиональной деятельности через совершенствование традиционных и внедрение инновационных методов обучения в образовательный процесс;

– самоподготовка и самоконтроль обучающихся в процессе обучения.

Фонд оценочных средств сформирован на основе ключевых принципов оценивания: валидность, надежность, объективность, эффективность.

Для оценки уровня сформированности компетенций используется трехуровневая система:

– минимальный уровень освоения, обязательный для всех обучающихся по завершению освоения ОПОП; дает общее представление о виде деятельности, основных закономерностях функционирования объектов профессиональной деятельности, методов и алгоритмов решения практических задач;

базовый уровень освоения, превышение минимальных характеристик сформированности компетенций; позволяет решать типовые задачи, принимать профессиональные и управленческие решения по известным алгоритмам, правилам и методикам;

– высокий уровень освоения, максимально возможная выраженность характеристик компетенций; предполагает готовность решать практические задачи повышенной сложности, нетиповые задачи, принимать профессиональные и управленческие решения в условиях неполной определенности, при недостаточном документальном, нормативном и методическом обеспечении.

# **2. Перечень компетенций, в формировании которых участвует дисциплина. Программа контрольно-оценочных мероприятий. Показатели оценивания компетенций, критерии оценки**

Дисциплина «Информационные технологии в бухгалтерском учете» участвует в формировании компетенций:

ПК-2.1 Способен проводить исследования финансового рынка и систематизацию предложений финансовых услуг (включая действующие правила и условия, тарифной политики и действующих форм документации)

ПК-2.4 Способен осуществлять самостоятельный поиск и привлечение новых клиентов целевого сегмента, а также определение условий сотрудничества для самостоятельно обратившихся клиентов

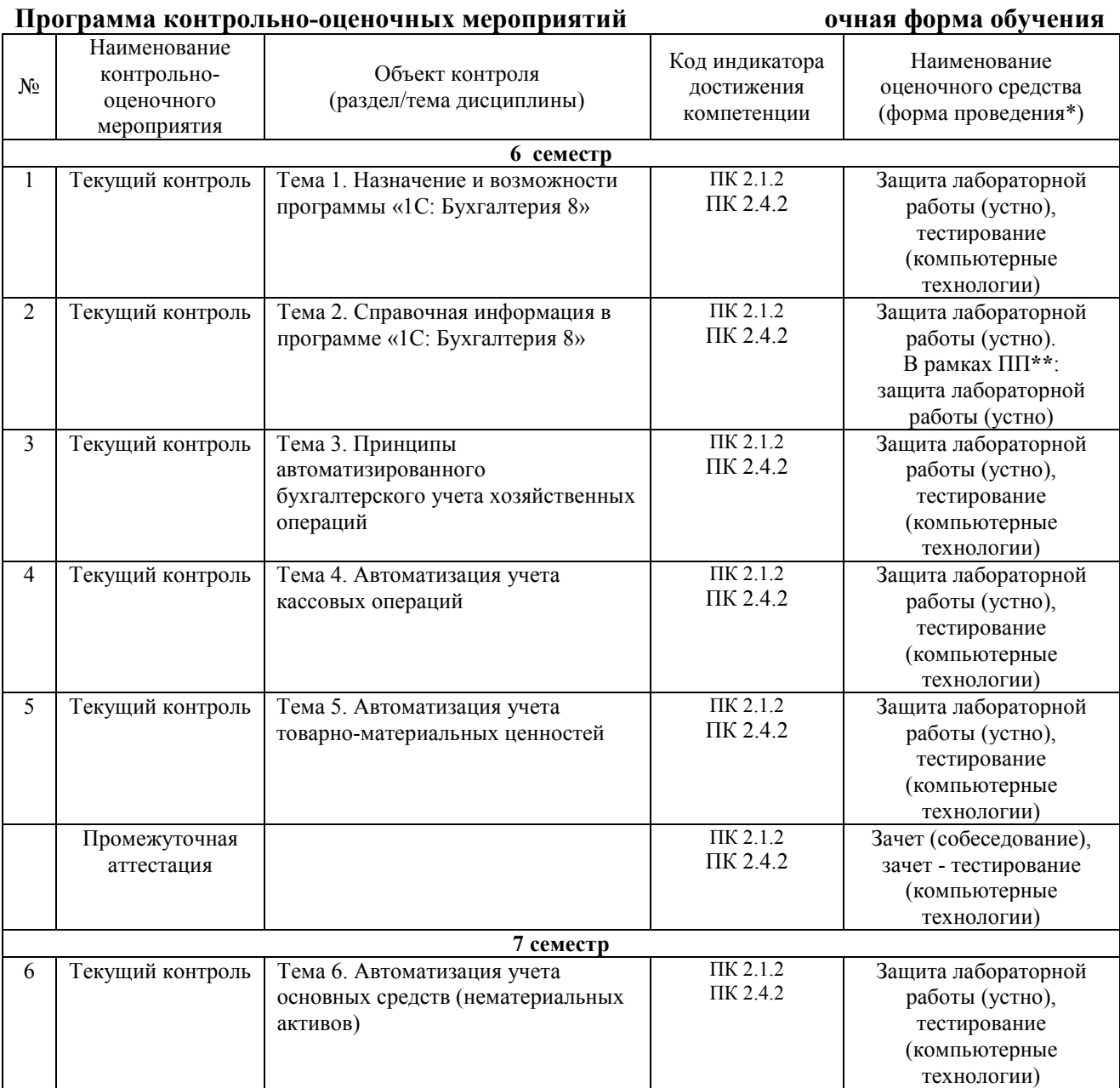

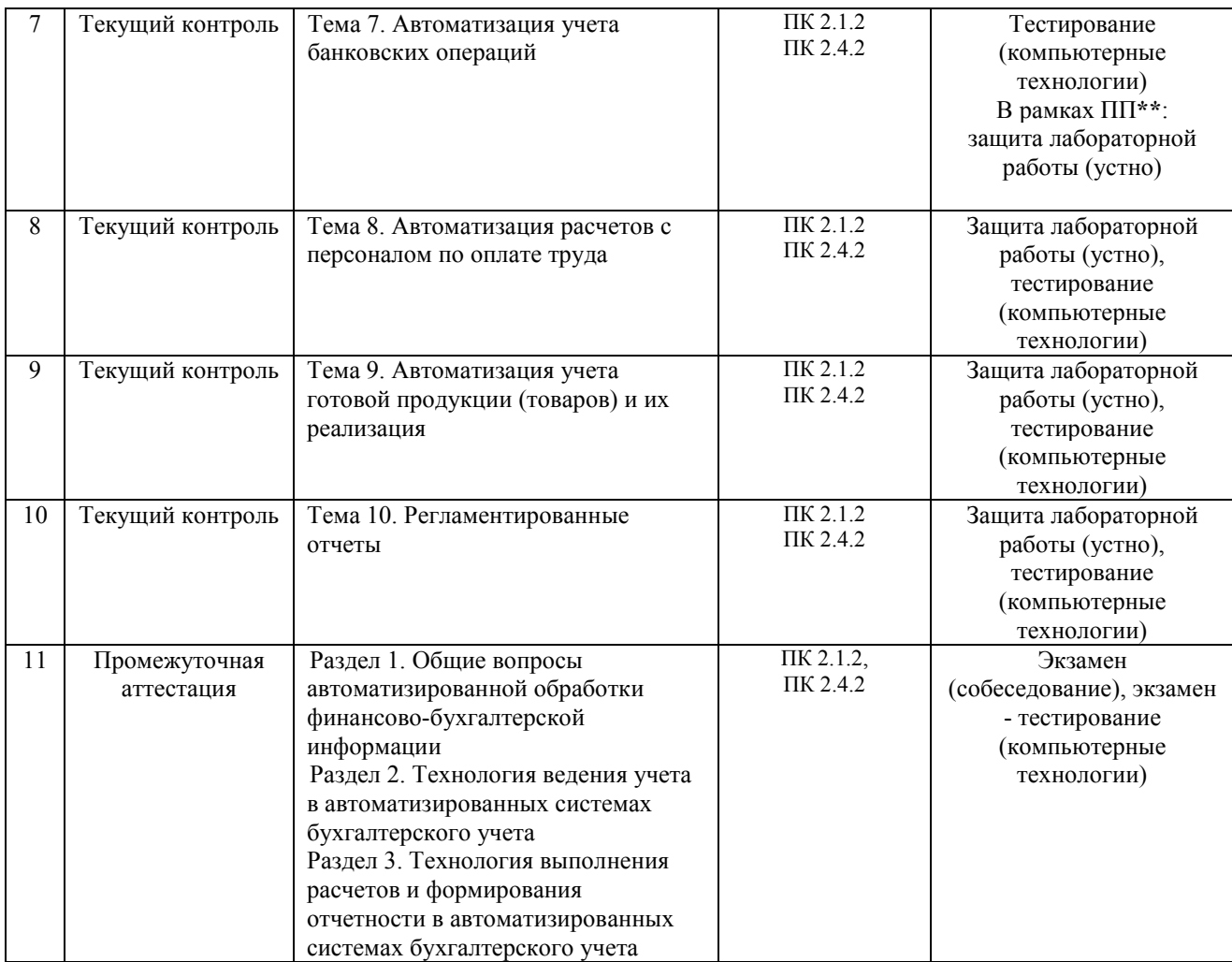

\*Форма проведения контрольно-оценочного мероприятия: устно, письменно, компьютерные технологии.

\*\*ПП – практическая подготовка.

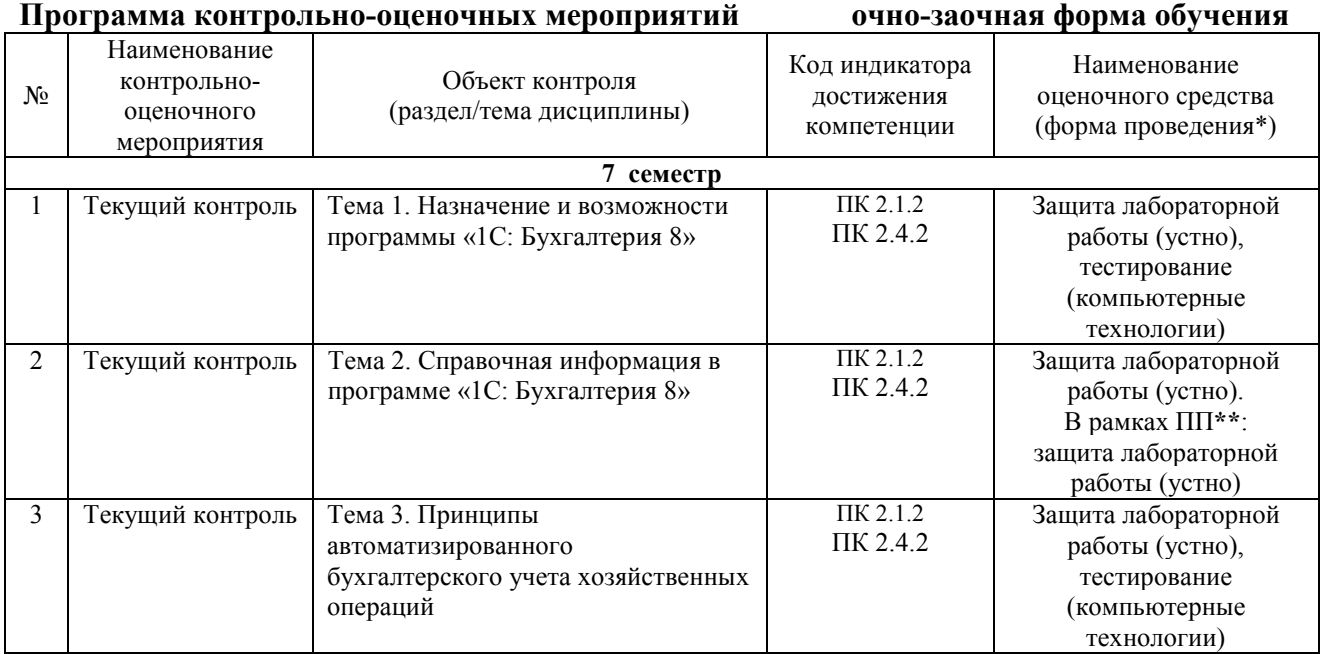

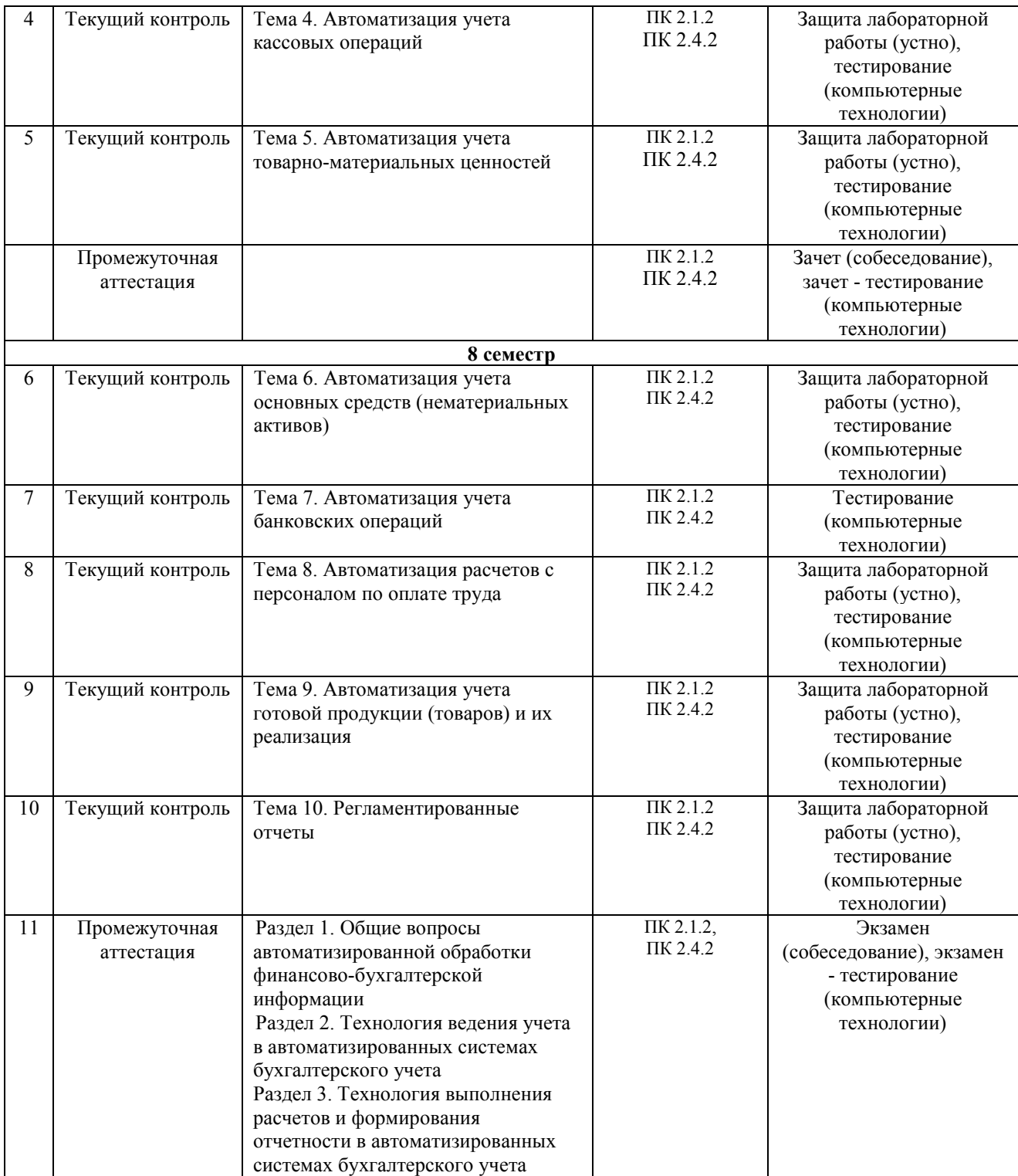

\*Форма проведения контрольно-оценочного мероприятия: устно, письменно, компьютерные технологии.

\*\*ПП – практическая подготовка.

#### **Описание показателей и критериев оценивания компетенций на различных этапах их формирования, описание шкал оценивания**

Контроль качества освоения дисциплины включает в себя текущий контроль успеваемости и промежуточную аттестацию. Текущий контроль успеваемости и промежуточная аттестация обучающихся проводятся в целях установления соответствия достижений обучающихся поэтапным требованиям образовательной программы к результатам обучения и формирования компетенций.

Текущий контроль успеваемости – основной вид систематической проверки знаний, умений, навыков обучающихся. Задача текущего контроля – оперативное и регулярное управление учебной деятельностью обучающихся на основе обратной связи и корректировки. Результаты оценивания заносятся преподавателем в журнал и учитываются в виде средней оценки при проведении промежуточной аттестации

Для оценивания результатов обучения используется четырехбалльная шкала: «отлично», «хорошо», «удовлетворительно», «неудовлетворительно» и двухбалльная шкала: «зачтено», «не зачтено».

Перечень оценочных средств, используемых для оценивания компетенций на различных этапах их формирования, а так же краткая характеристика этих средств приведены в таблице

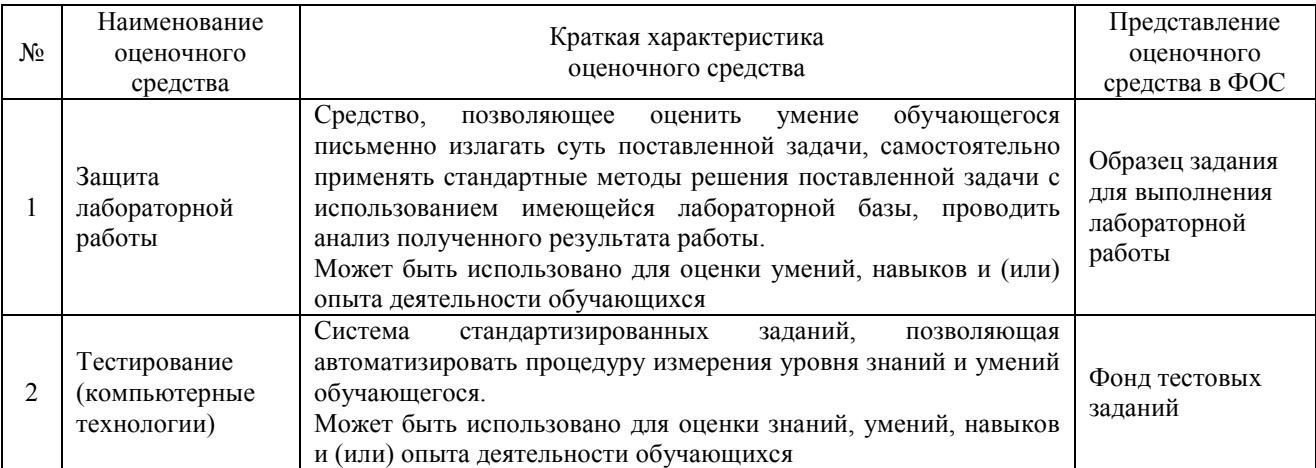

#### Промежуточная аттестация

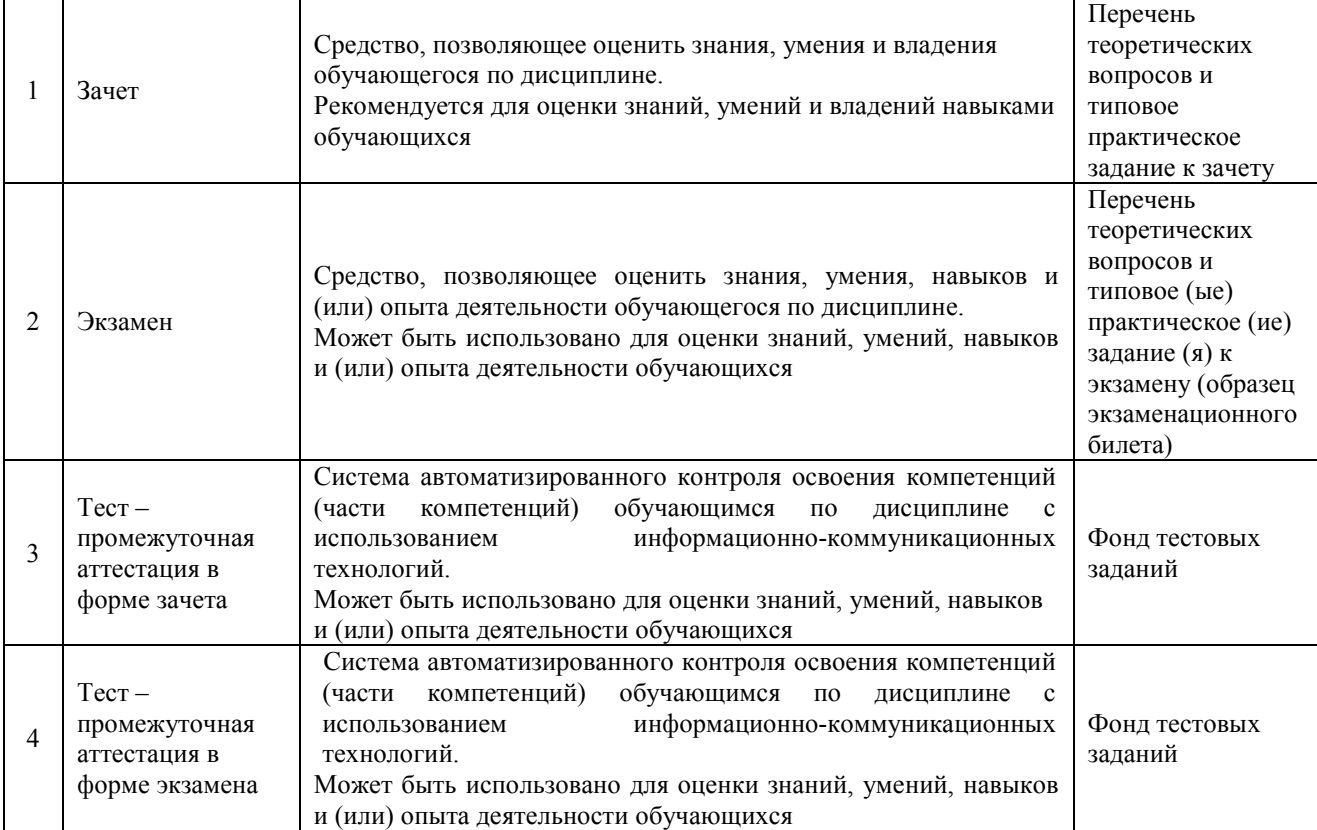

# **Критерии и шкалы оценивания компетенций в результате изучения дисциплины при проведении промежуточной аттестации в форме зачета. Шкала оценивания уровня освоения компетенций**

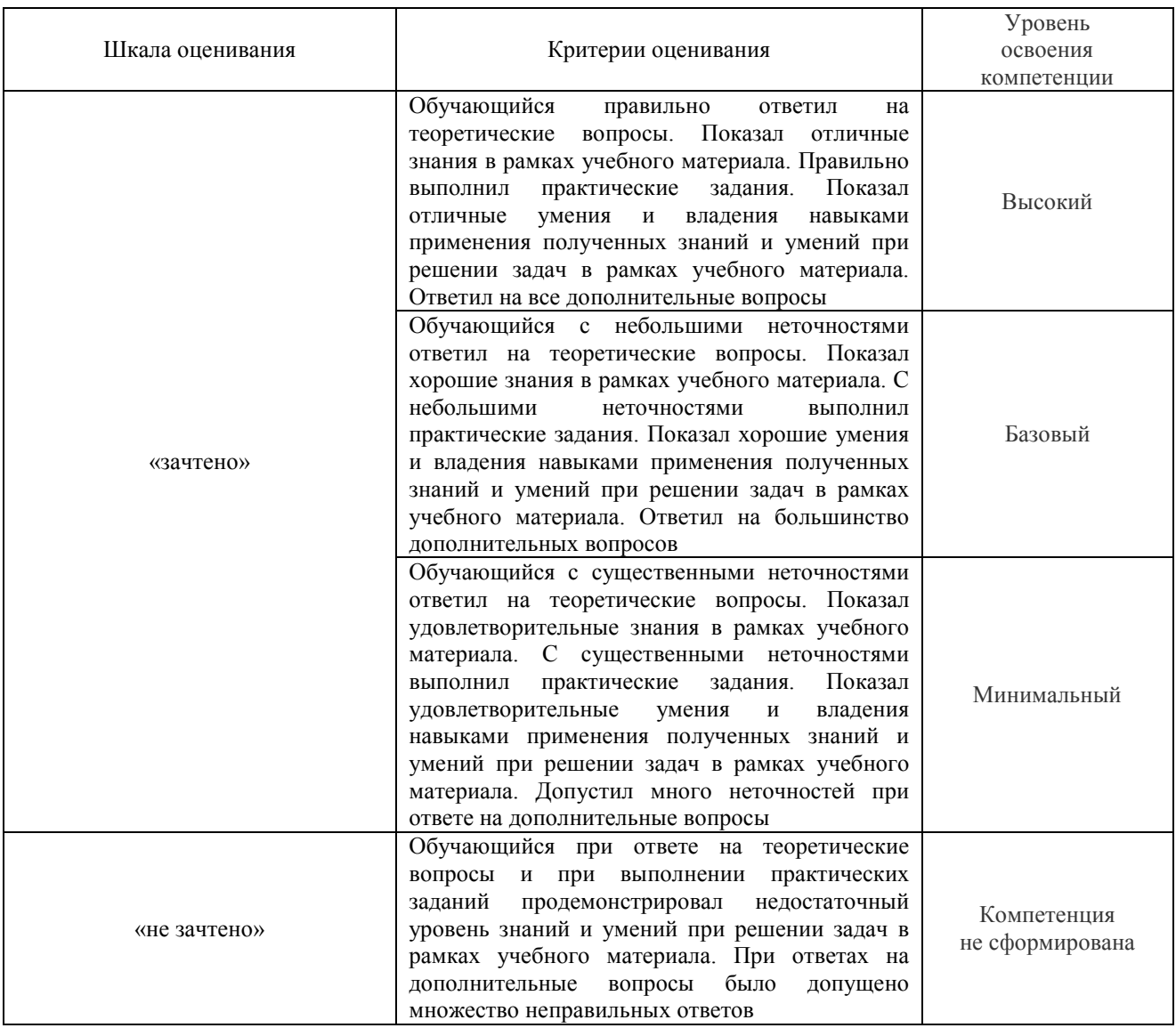

### **Критерии и шкалы оценивания компетенций в результате изучения дисциплины при проведении промежуточной аттестации в форме экзамена. Шкала оценивания уровня освоения компетенций**

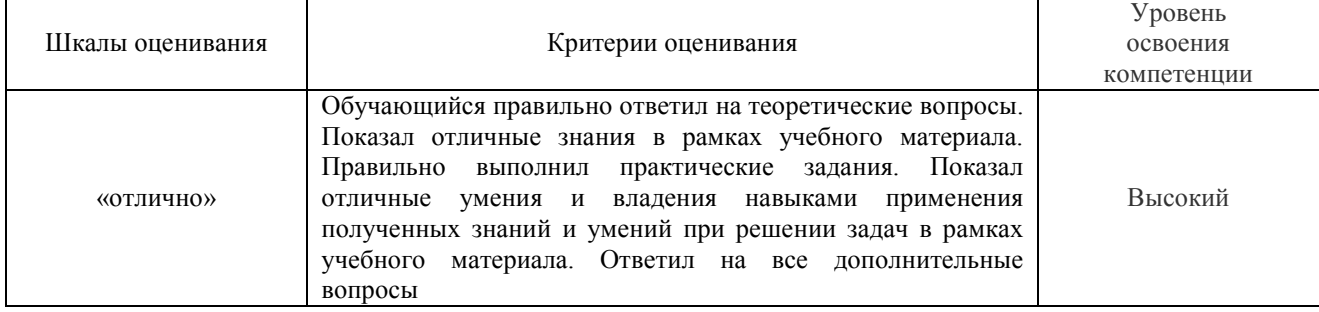

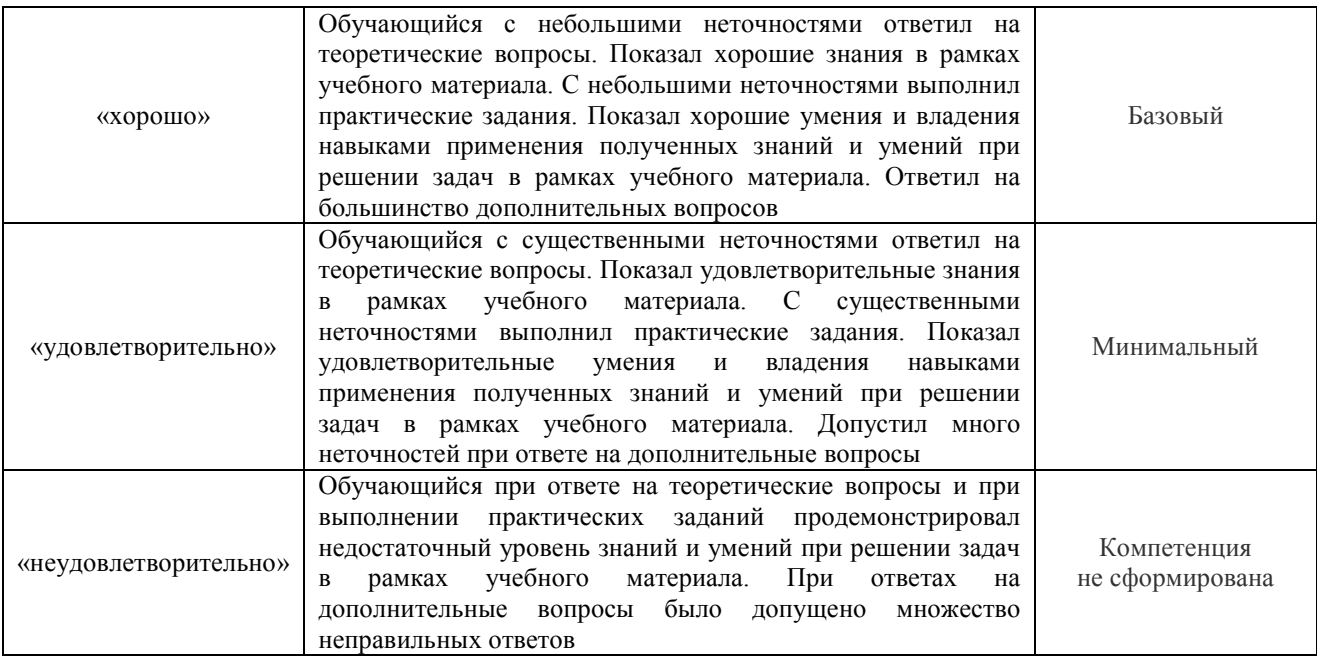

## Тест – промежуточная аттестация в форме зачета:

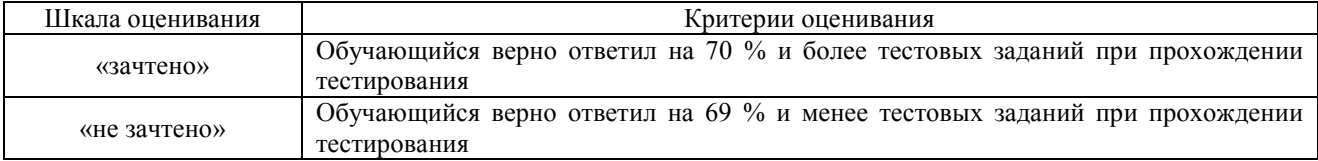

## Тест – промежуточная аттестация в форме экзамена:

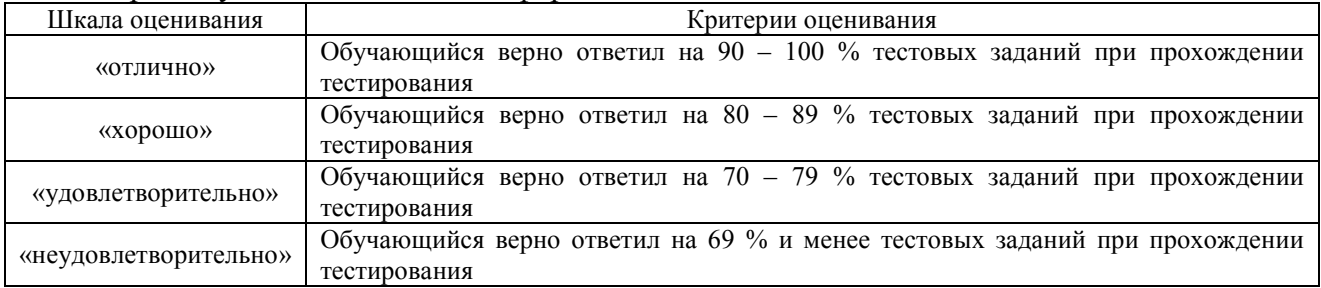

## **Критерии и шкалы оценивания результатов обучения при проведении текущего контроля успеваемости**

# Защита лабораторной работы

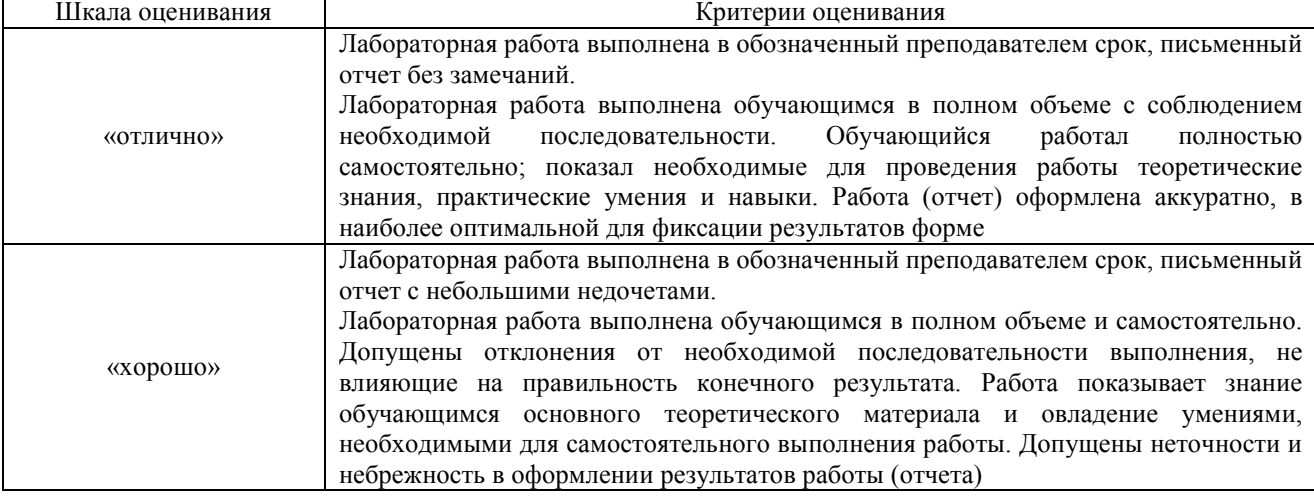

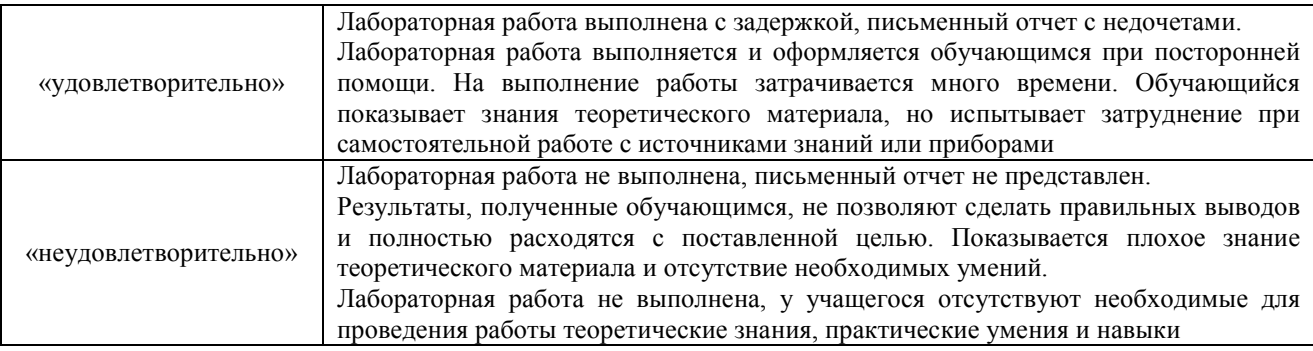

# Тестирование – текущий контроль:

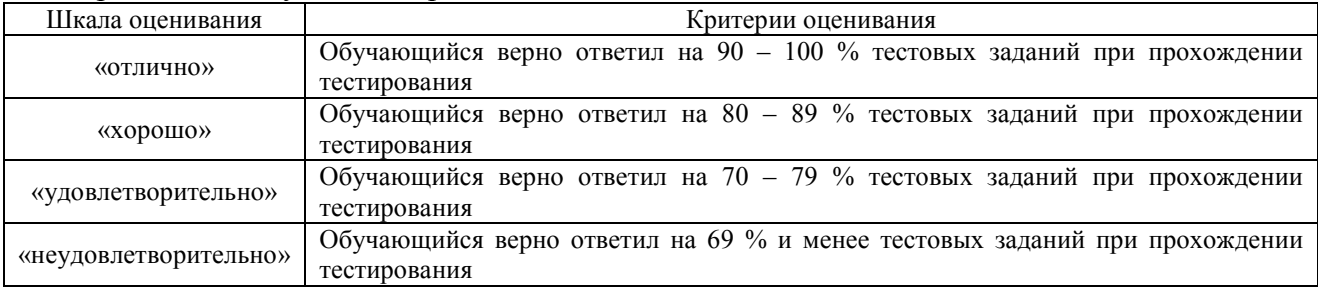

# **3. Типовые контрольные задания или иные материалы, необходимые для оценки знаний, умений, навыков и (или) опыта деятельности, характеризующих этапы формирования компетенций в процессе освоения образовательной программы**

#### **3.1 Образец задания для выполнения лабораторной работы и примерный перечень вопросов для ее защиты**

(в рамках практической подготовки)

Задания для выполнения лабораторных работ и примерные перечни вопросов для их защиты выложены в электронной информационно-образовательной среде ЗабИЖТ ИрГУПС, доступной обучающемуся через его личный кабинет.

Ниже приведен образец задания для выполнения лабораторной работы и примерный перечень вопросов для ее защиты, предусмотренная рабочей программой дисциплины.

Образец задания для выполнения лабораторной работы и примерный перечень вопросов для ее защиты,

> выполняемой в рамках практической подготовки по теме «Справочная информация в программе «1С: Бухгалтерия 8»»

Цель: заполните следующие справочники согласно данным указанных рисунков.

*Необходимые пояснения:* справочники предназначены для ведения аналитического учета на счетах, а также ввода различной информации в первичные документы.

Справочник представляет собой одноуровневый или многоуровневый список. Уровень иерархии каждого справочника, возможно определить в режиме конфигурирования системы. Каждому элементу справочника соответствует уникальный код, при вводе нового элемента ему автоматически присваивается код, который при необходимости может быть изменен.

Некоторые справочники содержат поля, значениями которых служат элементы других справочников. Например, справочник «Сотрудники» имеет реквизит «Подразделение». При вводе в справочник «Сотрудники» нового элемента значение реквизита «Подразделение» выбирается из одноименного справочника.

Заполнение справочников возможно как в самом начале работы с программой, так и в ходе работы по ведению учета.

Для добавления новой позиции в какой-либо справочник необходимо войти в него при помощи пункта главного меню «Справочники» и нажать экранную кнопку «Создать», либо клавишу «Insert». После этого на экране появится форма с реквизитами, которые необходимо заполнить и подтвердить создание новой позиции нажатием экранной кнопки «ОК».

1. Заполните сведения о подразделениях, должностях и складах организации по следующим данным (рис. 1.8-1.12, таблица 1.2).

| $\checkmark$ 1<br>Наименование                        |  |  |
|-------------------------------------------------------|--|--|
| $\odot$ $\equiv$<br>Подразделения                     |  |  |
| • Администрация                                       |  |  |
| ⊕<br>Дирекция<br>$\overline{\phantom{a}}$             |  |  |
| <b>+ Финансовый отдел</b>                             |  |  |
| $\oplus$ $\implies$<br>Отдел кадров                   |  |  |
| ⊝ = Торговый отдел                                    |  |  |
| $\circledast$ $\circledast$<br>Розничные продажи      |  |  |
| $\oplus$ $\implies$<br>Оптовые продажи                |  |  |
| Θ<br>Транспортный отдел<br>$\overline{\phantom{0}}$   |  |  |
| $\bigoplus$<br>Охрана<br>$\qquad \qquad \blacksquare$ |  |  |

Рисунок 1 – Заполнение справочника «Подразделения (структура предприятия)»

## **СПРАВОЧНИК «ДОЛЖНОСТИ»**

1. Нажмите на кнопку «Подбор из ОКПДТР», выберите категорию «Должности служащих» или «Профессии рабочих». Для поиска воспользуйтесь сочетанием клавиш Ctrl+F

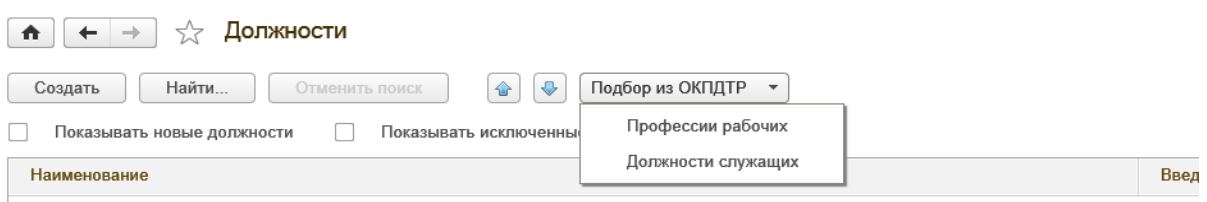

2. Нажмите кнопку «Список», затем найдите искомую должность и нажмите кнопку «Выбрать»

| ☆ 同 31<br>$M M + M - \Box X$<br>Общероссийский классификатор профессий рабочих, должностей служащих и тарифных разрядов (1С: Предприятие)<br>1 <sup>2</sup> |                                                                  |  |  |  |
|----------------------------------------------------------------------------------------------------|------------------------------------------------------------------|--|--|--|
| Общероссийский классификатор профессий рабочих, должностей служащих и тарифных разрядов                                                                     |                                                                  |  |  |  |
| <b>Выбрать</b><br>Список<br>Загрузить все<br>Дерево                                                                                                    |                                                                  |  |  |  |
| Код                                                                                                    | Наименование                                                     |  |  |  |
| D                                                                                                    | A                                                                |  |  |  |
| $= 200017$                                                                                                    | Агент                                                            |  |  |  |
| $= 200021$                                                                                                    | Агент банка                                                      |  |  |  |
| $= 200040$                                                                                                    | Агент коммерческий                                               |  |  |  |
| $= 200074$                                                                                                    | Агент морской                                                    |  |  |  |
| $= 200106$                                                                                                    | Агент по доставке заказанных билетов                             |  |  |  |
| $= 200144$                                                                                                    | Агент по заказам населения на перевозку                          |  |  |  |
| $= 200159$                                                                                                    | Агент по закупкам                                                |  |  |  |
| $= 200197$                                                                                                    | Агент по организации обслуживания пассажирских авиаперевозок     |  |  |  |
| $= 200207$                                                                                                    | Агент по организации обслуживания почтово-грузовых авиаперевозок |  |  |  |
| $= 200229$                                                                                                    | Агент по передаче грузов на пограничной станции (пункте)         |  |  |  |

*Таблица 1 - Заполнение справочника «Должности организаций»* 

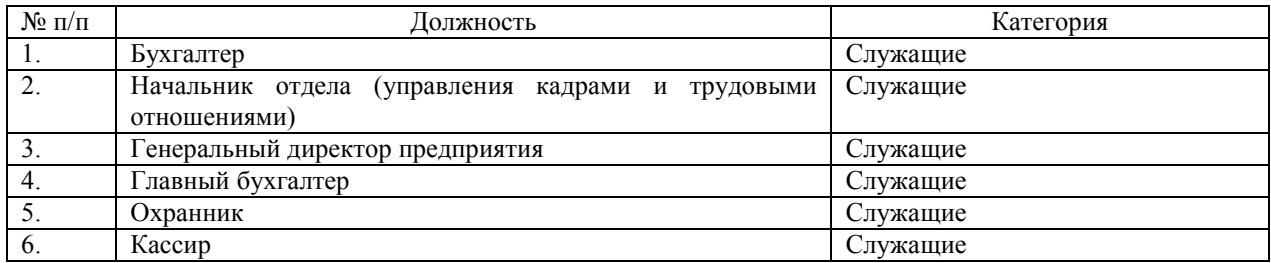

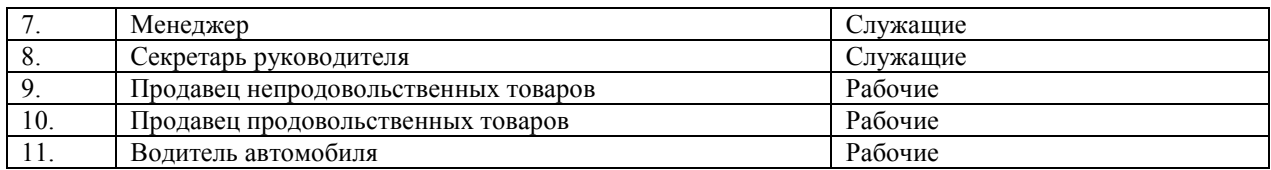

3. Заполните справочник «Склады и магазины» по следующим данным (табл. 1.3). Для начала настройте список нескольких складов: раздел «НСИ и администрирование» - Настройка разделов – Склад и доставка – несколько складов.

*Таблица 2 - Заполнение справочника «Склады и магазины»* 

| $N_2 \pi/\pi$ | Название                          | руппа            |
|---------------|-----------------------------------|------------------|
|               | Главный оптовый склад             | Оптовые склады   |
|               | Мелкооптовая база (Лазо)          | Оптовые склады   |
|               | Магазин «Виктория» (Бабушкина)    | Розничные склады |
|               | Магазин «Виктория» (Верхоленская) | Розничные склады |

#### Примерные вопросы для защиты лабораторной работы

1. Каким образом осуществите редактирование поля справочника, открытого для выбора элемента?

2. Какую информацию содержит справочник «Должности»?

3. На каком этапе работы допускается ввод информации в справочники?

4. Как добавить новый элемент в справочник?

5. Для чего используется справочник «Подразделение организаций»? Что в нем учитывается?

Образец задания для лабораторной работы и примерный перечень вопросов для ее защиты,

выполняемой в рамках практической подготовки

по теме «Автоматизация учета банковских операций»

#### **Задание 2. Заполнение справочника «Банки».**

Доступ «Банк» → справочник «Банки».

Иллюстрация: рисунок 1.

Методические рекомендации для выполнения задания 2. Добавить новые элементы в справочник АК «УСБ» (МФО 334011) и любое Донецкое отделение Сбербанка. Нажать кнопку «Записать» и после «ОК».

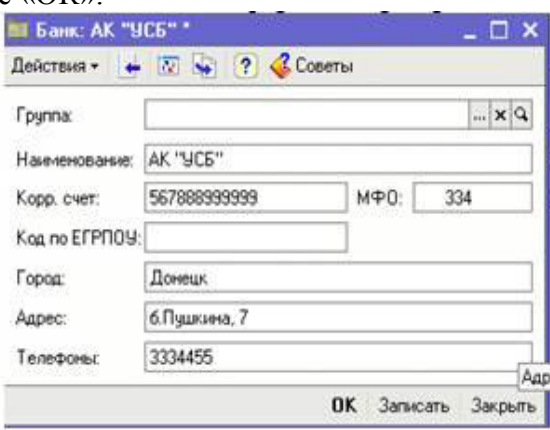

Рис.1. Справочник «Банки»

Задание 3. Заполнение справочника «Физические лица». Доступ «Кадры» → «Физические лица».

Методические рекомендации для выполнения задания 3. Добавить новый элемент в справочник: Бубликов Александр Федорович. Все поля в обязательном порядке подлежат произвольному заполнению. Нажать кнопку «Записать» и после «ОК».

Примерные вопросы для защиты лабораторной работы

- 1. Какую информацию содержит справочник «Банки»?
- 2. Каким образом осуществляется удаление элемента в справочнике?
- 3. Как добавить новый элемент в справочник?

#### **3.2 Типовые контрольные задания для проведения тестирования**

Фонд тестовых заданий по дисциплине содержит тестовые задания, распределенные по разделам и темам, с указанием их количества и типа.

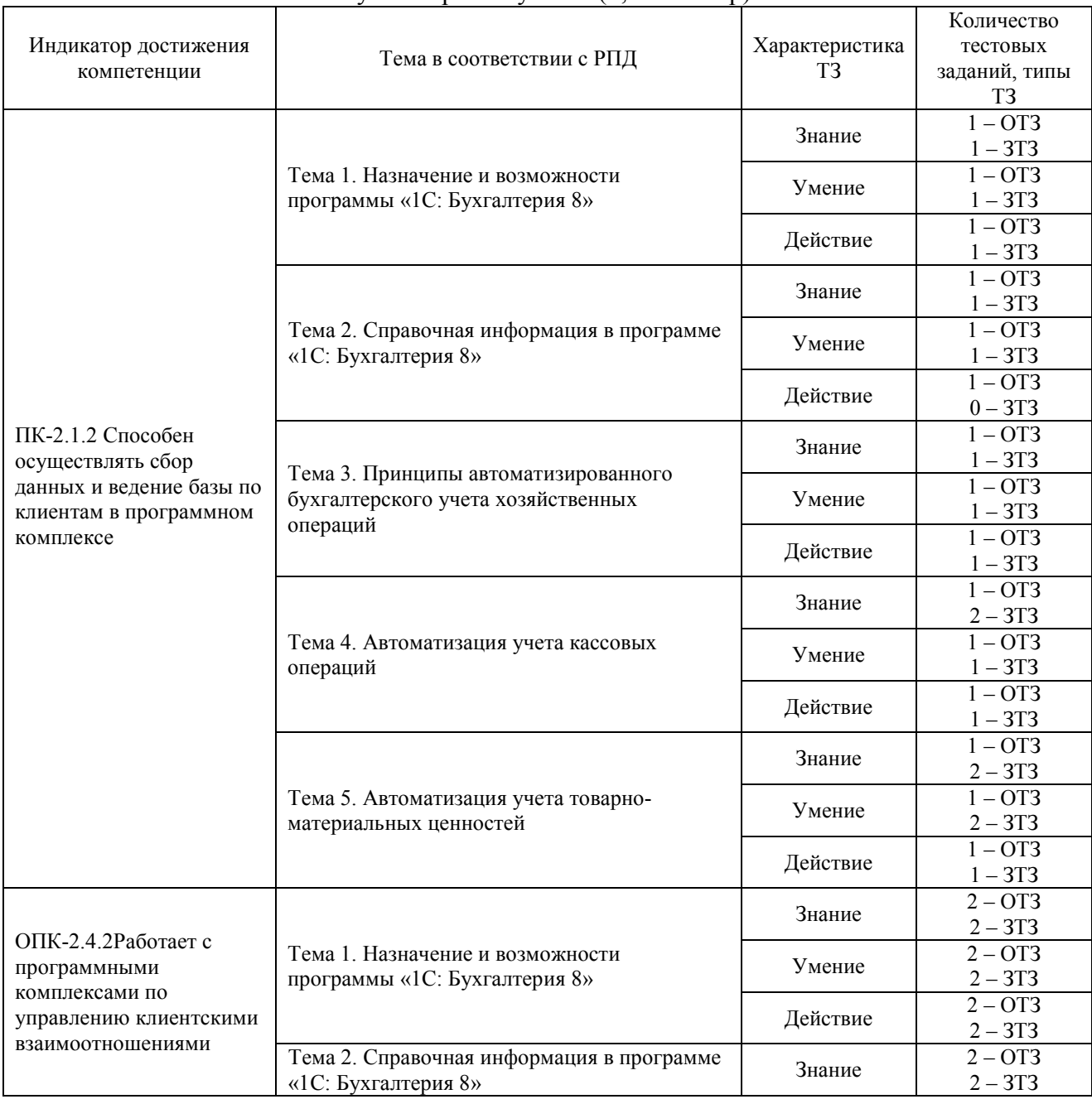

Структура тестовых материалов по дисциплине «Информационные технологии в бухгалтерском учете» (6, 7 семестр)

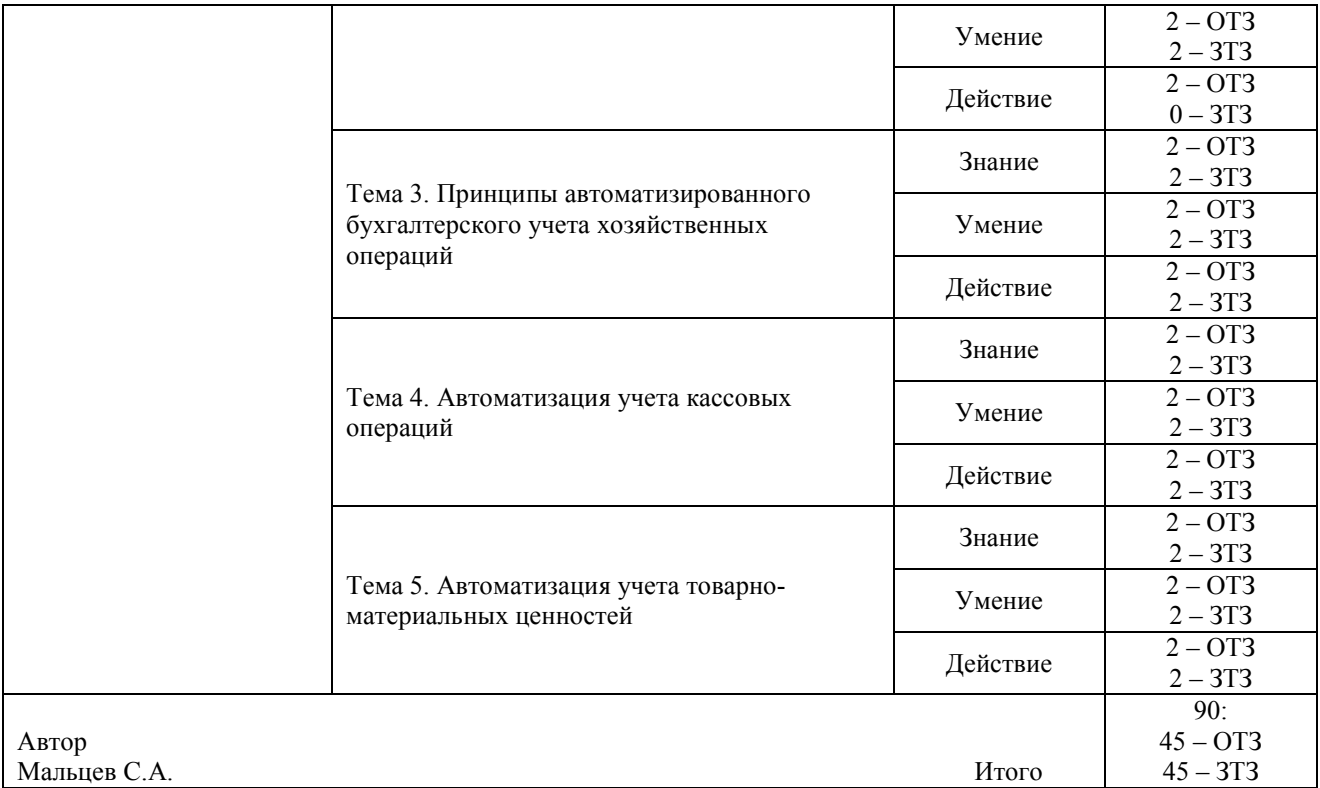

Полный комплект ФТЗ хранится в электронной информационно-образовательной среде ЗабИЖТ ИрГУПС и обучающийся имеет возможность ознакомиться с демонстрационным вариантом ФТЗ.

Ниже приведен образец типового варианта итогового теста, предусмотренного рабочей программой дисциплины.

> Образец типового варианта итогового теста, предусмотренного рабочей программой дисциплины

1. Каким образом в программе можно отменить действие? Ответ: нажать клавишу <:................:>.

2. Для какой цели в окне календаря предусмотрена кнопка «<»? Ответ: для перехода <:................:>.

3. Если необходимо выполнить редактирования поля справочника, открытого для выбора элемента, каким образом Вы осуществите это действие? Ответ: нажав клавишу (ши) <:................:>.

4. Каким образом в программе можно создать новую группу в справочнике? Ответ: нажав клавиши <:......................>.

5. Если необходимо добавить элемент справочника, каким образом Вы осуществите это действие?

Ответ: нажав клавишу <:…………..:>.

6. Справочник «Подразделения организаций» используется:

а) для ведения кадрового учета организаций в разрезе подразделений;

б) для учета затрат на персонал на местах производства работ (цех №1, цех №2);

в) для учета затрат на персонал по местам концентрации хозяйственных функций (дирекция, бухгалтерия);

г) для всех выше перечисленных целей.

7. По отношению к типовой конфигурации пользователь имеет возможность

а) вносить любые изменения в типовую конфигурацию, а также разрабатывать собственные конфигурации, используя типовую конфигурацию в качестве образца;

б) только использовать типовую конфигурацию, не внося в нее изменений, поскольку она защищена авторским правом разработчиков;

в) изменять только настройку плана счетов и аналитического учета;

г) использовать ее только как образец и пример для разработки собственных конфигураций, сохраняя первоначальную настройку в качестве эталона.

8. Что означает перечеркнутая крестом пиктограмма состояния, выводимая в крайней левой графе журнала документов?

а) документ помечен на удаление, не может быть восстановлен;

б) документ помечен на удаление, может быть восстановлен;

в) документ не содержит проводок;

г) проводки операции удалены.

9. Для каких целей предназначен объект программы «Документ»?

а) исключительно для ввода исходной информации, на основании которой автоматически формируются бухгалтерские проводки;

б) только для формирования печатных форм первичных документов на основе ранее введенных данных учета;

в) только для печати бланков первичных и отчетных документов без использования учетных данных бухгалтерской системы;

г) для ввода информации, на основании которой, в зависимости от настройки документа, автоматически формируются операции, бухгалтерские проводки, печатные формы документов.

10. В типовой конфигурации аналитический учет материалов по партиям

а) не предусмотрен;

б) устанавливается путем ввода в план счетов субконто «Партии» обычным способом;

в) устанавливается при помощи специальной обработки «Настройка параметров учета»;

г) устанавливается при помощи обработки «Учетная политика (бухгалтерский учет)»;

д) устанавливается при помощи сервиса «Настройки текущего пользователя».

11. Сколько различных актуальных записей с одинаковыми значениями подразделения и должности может присутствовать в регистре сведений «Штатное расписание организаций»? Ответ: <:.....................>

12. В документе типовой конфигурации «Расходный кассовый ордер» посредством кнопки «Операция» могут быть выбраны:

а) такие операции как оплата поставщику, возврат денежных средств покупателю, взнос наличными в банк;

б) такие операции как оплата от покупателя, возврат денежных средств поставщиком, получение наличных денежных средств в банке;

в) такие операции как скопировать, записать, провести;

г) объекты конфигурации: справочники, документы, перечисления, регистры, отчеты.

13. Автоматический учет использования рабочего времени в программе основан на допущении, что:

а) отработанное время обязательно регистрируется документами-отклонениями;

б) работник полностью проработал рабочее время, предусмотренное его графиком работы, если иное не зарегистрировано документами-отклонениями;

в) организация работает по графику пятидневной 40-часовой рабочей недели;

г) для всех работников организации предусмотрен единый график рабочего времени.

14. Отклонения от графика работы по причине болезни для целей регламентированного учета регистрируются документом <:................:>.

15. В записях регистра сведений «Счета учета номенклатуры» счета учета номенклатуры задаются по видам номенклатуры и <:................:>.

16. Совокупность программ, обеспечивающих функционирование компьютеров и решение с их помощью задач предметных областей – это <:................:>?

17. Установите соответствие между названиями программ и классами программного обеспечения

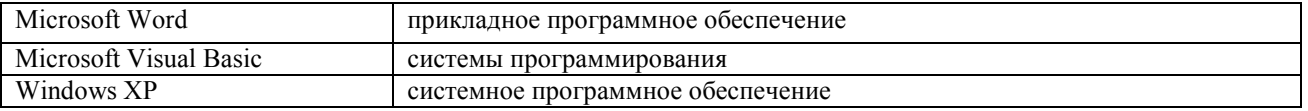

18. Расположите в хронологическом порядке развитие компьютерной графики

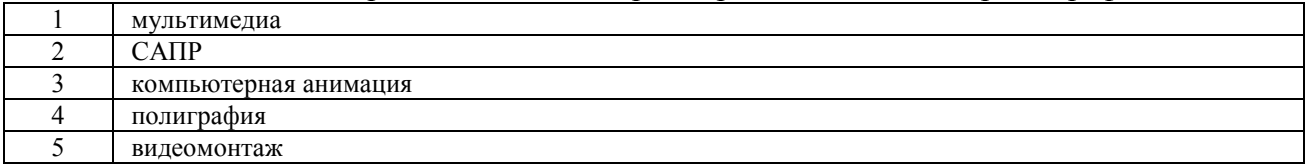

#### Структура тестовых материалов по дисциплине «Информационные технологии в бухгалтерском учете» (7,8 семестр)

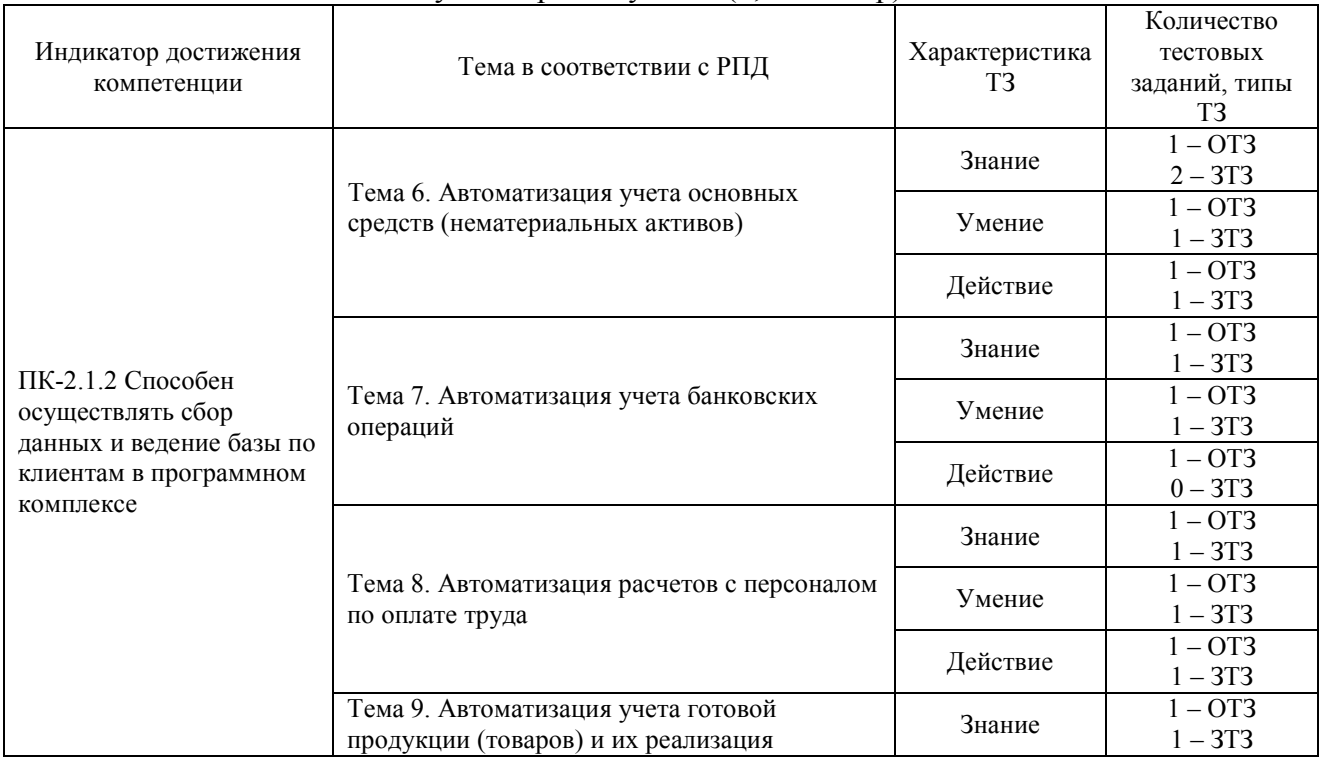

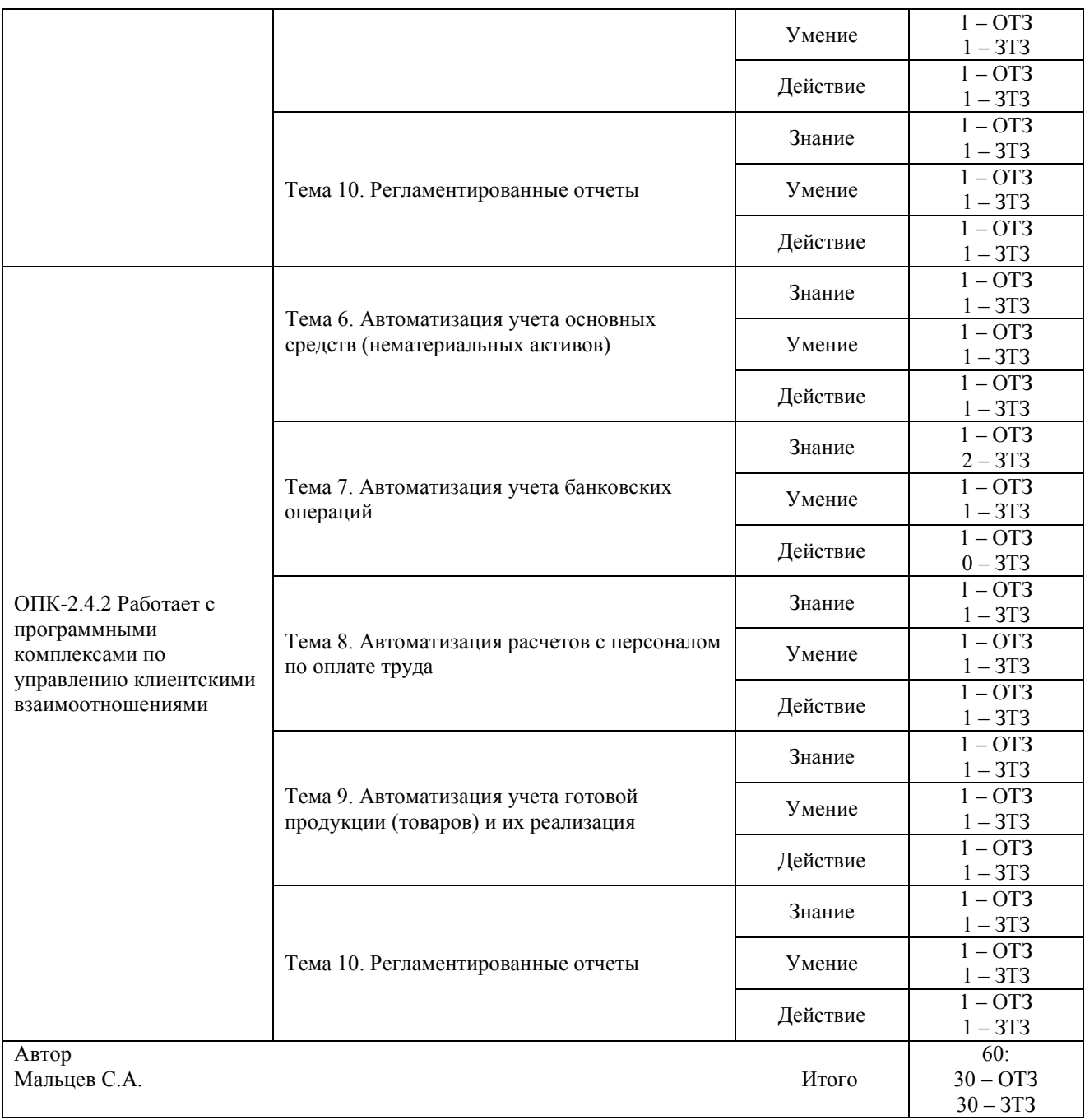

Полный комплект ФТЗ хранится в электронной информационно-образовательной среде ЗабИЖТ ИрГУПС и обучающийся имеет возможность ознакомиться с демонстрационным вариантом ФТЗ.

Ниже приведен образец типового варианта итогового теста, предусмотренного рабочей программой дисциплины.

> Образец типового варианта итогового теста, предусмотренного рабочей программой дисциплины

1. Установление подлинности пользователя для проверки его соответствия — это <:…………..:>.

2. Объекту "Регистр бухгалтерии" соответствует учетное понятие <:…………..:>.

3. Совокупность информационно-программно-технических ресурсов, обеспечивающих бухгалтеру обработку данных и автоматизацию управленческих функций в конкретном направлении учета,  $-$  это  $\leq$ :................ $\geq$ .

4. В документе типовой конфигурации "Расходный кассовый ордер" кнопка "Операция"

а) вызывает действия, аналогичные пункту меню "Операции" главного меню;

б) вызывает меню для выбора одного из вариантов использования данного документа;

в) вызывает меню доступа ко всем объектам конфигурации;

г) для формирования операции по фактическому расходу денежных средств.

5. В регистре сведений "Регламентированный производственный календарь" учитываются следующие виды дней:

а) Рабочие, выходные, праздничные, предпраздничные;

- б) Рабочие, субботы, воскресенья, праздничные, предпраздничные;
- в) Рабочие, выходные, праздничные;

г) Рабочие, нерабочие.

6. Актуальный на выбранную дату перечень штатных единиц организации с указанием количества ставок и месячного фонда заработной платы по штатной единице можно получить с помощью отчета:

а) «Штатная расстановка организаций»;

б) «Анализ штатного расписания»;

в) «Унифицированная форма Т-3»;

г) «Организационная структура».

7. К чему приведет попытка пометить на удаление объект, который уже помечен на удаление?

а) к физическому удалению объекта;

б) ничего не измениться, объект останется помечен на удаление, как и прежде;

в) объект будет дважды помечен, как удаленный, что потребует дважды отменять пометку на удаление;

г) снимается пометка на удаление, но только после подтверждения пользователем правомерности такого действия;

д) снимается пометка на удаление без подтверждения пользователем правомерности такого действия.

8. <:…………..:> - это программное обеспечение для обработки текстов, разработанное компанией Microsoft.

9. Объект конфигурации «Справочник» предназначен для <:…………:> списков однородных элементов.

10. В документе "Табель" за январь для сотрудника указано: по коду "Я" 160 часов, по коду "Н" -10 часов. За январь сотруднику будет начислена оплата по окладу за <:…………….:> рабочих часов.

11. Использование ИТ бухучета единой формы первичных документов для отражения в них однородных хозяйственных операций — это их <:..................>.

12. На каком этапе работы допускается ввод информации в справочники?

а) только предварительно, до начала ввода документов, использующих информацию этих справочников;

б) только непосредственно в процессе ввода документов;

в) как до ввода документов, так и во время ввода документов.

13. Как осуществляется быстрый поиск показателей в справочниках и документах?

а) через пиктограмму «Поиск»;

б) путем набора с клавиатуры искомого значения;

в) через пиктограмму «Поиск» и путем набора с клавиатуры искомого значения;

г) поиск в программе не предусмотрен.

14. Если необходимо удалить элемент справочника, каким образом Вы осуществите это действие?

а) нажав клавиши Shift+Delete;

б) нажав клавиши Ctrl+Delete;

в) нажав клавиши Delete.

15. Документ "Прием на работу в организацию" предназначен для регистрации факта приема на работу в организацию по <:………………:>.

16. Принцип, который основан на разделении ИТ бухучета на части и выделении отдельных комплексов работ, что создает условия для более эффективного осуществления учета, решения функциональных задач для последующего моделирования конкретных аспектов учета и перевода на автоматизированную технологию, — это принцип <:…………..:>.

17. Установите соответствие между названиями офисных программ и их определениями

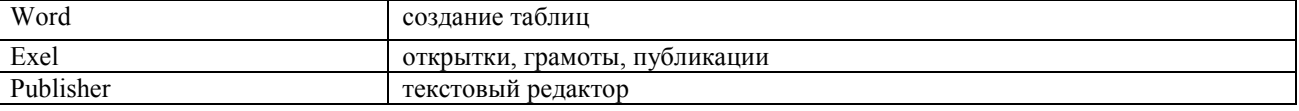

18. Какие специализированные пакеты программа предназначены для автоматизации бухгалтерского учета:

а) текстовые редакторы, табличные процессоры, базы данных;

б) СР/М, UNIX;

в) «Турбо-бухгалтер», «Парус», «1С:Бухгалтерия».

#### **3.3 Перечень теоретических вопросов к зачету**  (для оценки знаний)

#### **Раздел 1. Общие вопросы автоматизированной обработки финансовобухгалтерской информации**

1. Использование компьютерных технологий в бухгалтерском учете.

2. Преимущества ведения компьютерного бухгалтерского учета.

3. Сравнительный анализ рынка бухгалтерских программ.

4. Характеристика системы программ «1С: Предприятие» («1С: Бухгалтерия 8.3», «1С: Управление торговлей 8.3», «1С: Зарплата и управление персоналом 8.3»).

5. Характеристика программы автоматизации бухгалтерского учета «Инфо-бухгалтер».

6. Характеристика программы автоматизации бухгалтерского учета «Турбобухгалтер».

7. Характеристика программы автоматизации бухгалтерского учета SAPR/3, применяемой на железнодорожном транспорте.

8. Комплекс программ «БЕСТ-ПРО».

9. Характеристика программы автоматизации бухгалтерского и налогового учета «1С: Бухгалтерия 8.3».

10. Характеристика программы автоматизации учета торговых предприятий «1С: Управление торговлей 8.3».

**Раздел 2. Технология ведения учета в автоматизированных системах бухгалтерского учета** 

11. Роль документов в автоматизации бухгалтерского учета. Автоматизированное осуществление операций и проводок.

12. Бухгалтерский и налоговый учет основных средств и нематериальных активов в программах «1С: Бухгалтерия 8.3», R/3.

13. Учет кассовых и банковских операций в программах «1С: Бухгалтерия 8.3», R/3.

14. Учет расчетов с подотчетными лицами в программах «1С: Бухгалтерия 8.2», R/3.

15. Учет расчетов с поставщиками, покупателями и прочими контрагентами в программах «1С: Бухгалтерия 8.3», R/3.

16. Учет поступления, движения и реализации товаров в программах «1С: Бухгалтерия 8.2», «1С: Управление торговлей 8.3».

17. Учет материальных ценностей в программах «1С: Бухгалтерия 8.3», R/3.

**Раздел 3. Технология выполнения расчетов и формирования отчетности в автоматизированных системах бухгалтерского учета** 

18. Учет расчетов по НДС. Формирование книги покупок и книги продаж в программах «1С: Бухгалтерия 8.3», R/3.

19. Учет труда и заработной платы в программах «1С: Бухгалтерия 8.3» и «1С: Зарплата и управление персоналом 8.3», R/3.

20. Формирование бухгалтерской, налоговой и статистической отчетности в программах «1С: Бухгалтерия 8.3», R/3.

#### **3.4 Типовое практическое задание к зачету**

(для оценки умений)

Распределение практических заданий к зачету находится в закрытом для обучающихся доступе. Разработанный комплект типовых практических заданий к зачету не выставляется в электронную информационно-образовательную среду ЗабИЖТ ИрГУПС, а хранится на кафедре-разработчике в составе ФОС по дисциплине.

Ниже приведен образец типового практического задания к зачету.

#### Образец типового практического задания к зачету

Ответьте на вопросы:

- 1. Общие понятия о конфигурации, настройки и администрировании системы
- 2. Константы и справочники, их значение
- 3. План-счетов, значение для составления соответствующей отчетности
- 4. Приходный кассовый ордер. Расходный кассовый ордер
- 5. Регистрация фактов хозяйственной жизни, способы
- 6. Журнал проводок и операций. Простые и сложные проводки
- 7. Итоги, создание отчетов, способы
- 8. Расчет заработной платы

#### **3.5 Типовые практические задания к зачету**

(для оценки навыков и (или) опыта деятельности)

Распределение практических заданий к зачету находится в закрытом для обучающихся доступе. Разработанный комплект типовых практических заданий к зачету не выставляется в электронную информационно-образовательную среду ЗабИЖТ ИрГУПС, а хранится на кафедре-разработчике в составе ФОС по дисциплине.

Ниже приведен образец типовых практических заданий к зачету.

Образец типовых практических заданий к зачету

1. 27.03.2021 г. оформите предоплату поставщику ОАО «Байкал» путем безналичного перечисления с расчетного счета денежных средств в сумме 227 000 руб. Реквизиты ОАО «Байкал»: ИНН 7536004462/753601001, адрес: 672039, г. Чита, ул. Бабушкина, д. 40, тел. 32- 45-45, р/с № 40702810500090141528, БИК банка 047601637

2. 28.03.2021 г. поступила выписка с расчетного счета № 62984 от 28.03.2018 г. Отразите факт перечисления предоплаты поставщику.

3. 29.03.2021 г. оформите поступление товара на Главный оптовый склад, НДС – 20%:

- чистящее средство «Биолан», 400 гр. – по цене 56 руб. за банку в количестве 25 коробок (в коробке – 40 банок);

- краска для волос «Loreal» в ассортименте, по цене 235 руб. за шт. в количестве 30 упаковок (в упаковке – 20 шт.);

- стиральный порошок «Tide», 400 гр. – по цене 53,5 руб. за пачку в количестве 30 коробок (в коробке – 40 пачек). Зарегистрируйте полученный счет-фактуру (№ 357 от 29.03.2021 г.).

4. 29.03.2021 г. произведите расчет с поставщиком ОАО «Байкал» из кассы по счетфактуре №2689 от 29.03.2021 г.

5. Отразите транспортные расходы в сумме 1270 руб. от ОАО «Автотранс» по счетфактуре №2689 от 28.03.2021 г. Зарегистрируйте полученный счет-фактуру.

6. 29.03.2021 г. произведите расчет с ОАО «Автотранс» с расчетного счета (выписка с расчетного счета № 62823 от 29.03.2021 г.).

# **3.6 Перечень теоретических вопросов к экзамену**

(для оценки знаний)

1. Цели и задачи автоматизации бухгалтерского учета

2. Понятие автоматизированной информационной системы бухгалтерского учета

3. Понятие автоматизированных информационных технологий бухгалтерского учета

4. Классификация систем АИСБУЭА

5. Виды программ автоматизации бухгалтерского учета

6. Структура АИСБУЭА

7. Функциональная часть АИСУП

8. Виды обеспечения автоматизированной информационной системы бухгалтерского учета

9. Кодирование учетно-аналитической информации. Методы кодирования.

10. Задачи бухгалтера в условиях автоматизации учетного процесса.

11. Схема построения бухгалтерии на основе автоматизированного рабочего места (АРМ).

12. Технологическая структура АРМ.

13. Принципы обработки учетной информации в условиях автоматизированного рабочего места (АРМ).

14. Разделения учетной информации в условиях автоматизированного рабочего места (АРМ).

15. Автоматизация получения отчетных и выходных документов.

16. Эффективность АИСБУЭА.

17. Применение современных форм автоматизации бухгалтерского учета

18. Особенности реализации автоматизированной информационной системы бухгалтерского учета в различных отраслях экономики.

19. Сетевое обеспечение автоматизированной информационной системы бухгалтерского учета.

20. Особенности работы в компьютерной сети.

21. Автоматизация предприятия с использованием сети ПЭВМ.

22. Экономический анализ, аудит и ревизия в условиях электронной обработки данных.

23. Использование плана счетов а автоматизированных бухгалтерских программах.

24. Методы анализа и выбора АИС для различных предприятий.

25. Отраслевые системы автоматизации бухгалтерского учета и анализа хозяйственной деятельности предприятия

26. Технология автоматизации учета основных средств на ПЭВМ. Нормативносправочная информация.

27. Выходная информация при ведении автоматизированного учета основных средств.

28. Ввод оперативной информации по учету основных средств. Учет износа и переоценка основных средств.

29. Технология автоматизации учета материалов на ПЭВМ. Нормативно-справочная информация по учету материалов.

30. Ввод оперативной информации по наличию и движению материалов. Автоматизация учета реализации материалов.

31. Получение выходных форм по учету материалов. Анализ учетной информации о наличии и движении материалов.

32. Технология автоматизации учета расчетно-финансовых, кассовых и банковских операций.

33. Нормативно-справочная информация по расчетно-финансовым операциям.

34. Проводки расчетно-финансовых операций по счетам. Формирование отчетных документов.

35. Автоматизация расчета заработной платы, выходные документы.

36. Порядок ввода справочной информации при автоматизации учета заработной платы, ввод начислений и удержаний.

37. Технологии автоматизации учета готовой продукции.

38. Технология автоматизации получения отчетных документов.

39. Технология автоматизации сводного учета.

40. Технология автоматизации финансового результата отчетного периода.

41. Общая характеристика программы «1С: Предприятие».

42. Структура программы «1С: Предприятие».

43. Режим Конфигурация в программе «1С: Предприятие».

44. Технологии автоматизированного ведения бухгалтерского учета в программе «1С: Предприятие»

45. Ввод остатков и проводок по счетам в программе «1С: Предприятие»

46. Способы ведения хозяйственных операций в программе «1С: Предприятие».

47. Отчетные формы в программе «1С: Предприятие»

48. Справочники и документы в программе «1С: Предприятие»

49. Общая характеристика сетевого комплекса автоматизации управления корпорацией «Галактика»

50. Состав сетевого комплекса автоматизации управления корпорацией «Галактика»

51. Бухгалтерский контур в программе «Галактика»

52. Контур оперативного управления в программе «Галактика»

53. Контур управления производством управления в программе «Галактика»

54. Финансовый контур в программе «Галактика»

55. Настройка комплекса автоматизации управления предприятием «Галактика».

56. Настройка и ввод типовых операций в программном комплексе «Галактика»

57. Ввод остатков и проводок в программе «Галактика».

58. Автоматизация учета расчетно-финансовых операций с применением программы «Галактика»

59. Автоматизация учета кассовых операций с применением программы «Галактика»

60. Автоматизация учета материалов с применением программы «Галактика»

61. Автоматизация учета заработной платы с применением программы «Галактика»

62. Автоматизация учета основных средств в программе «Галактика»

63. Состояние, характеристики и автоматизации бухгалтерского учета в РБ.

# **3.7 Типовое практическое задание к экзамену**

(для оценки умений)

Распределение практических заданий к экзамену находится в закрытом для обучающихся доступе. Разработанный комплект типовых практических заданий к экзамену не выставляется в электронную информационно-образовательную среду ЗабИЖТ ИрГУПС, а хранится на кафедре-разработчике в составе ФОС по дисциплине.

Ниже приведен образец типового практического задания к экзамену.

#### Образец типового практического заданий к экзамену

Информационные системы учета на основе программного комплекса 1С: Предприятие.

2.1. Общий порядок ведения учета в системе 1С: Предприятие.

2.2. Основные объекты системы «1С: Предприятие».

2.2.1. Работа с базами данных в системе 1С: Предпритие: вставка, копирование, редактирование, удаление элементов баз данных.

2.2.2 План счетов: структура, назначение основных реквизитов. Правила ввода остатков по счетам и проверка правильности ввода остатков. Установка даты ввода остатков

2.2.3. Справочники и константы. Группы элементов в справочнике: назначение, правила создания, перенос элементов из одной группы в другую. Сортировка и быстрый поиск элементов в справочниках. Подчиненные справочники и справочники-владельцы.

2.2.4. Документы и журналы документов. Особенности создания, удаления и редактирования документов. Работа с печатными формами документов. Проведение документов: создание и просмотр проводок. Особенности изменения данных в проведенных документах. Установка интервалов видимости в журналах.

2.2.5. Правила ввода проводок. Понятие типовой операции.

2.2.6. Отчеты. Назначение. Особенности создания различных видов отчетов (стандартных, специализированных, регламентированных). Запись отчетов и печатных форм документов в файлы с различными видами расширений. Внутренний формат «1С: Предприятия».

3. Методика выполнения учетных операций в системе 1С: Предприятие

3.1 Ввод сведений о собственных организациях и учетной политике, настройка параметров учета.

3.2. Автоматизация учета кассовых операций.

3.3. Автоматизация учета операций по расчетным счетам в банках

#### **3.8 Типовые практические задания к экзамену**

(для оценки навыков и (или) опыта деятельности)

Распределение практических заданий к экзамену находится в закрытом для обучающихся доступе. Разработанный комплект типовых практических заданий к экзамену не выставляется в электронную информационно-образовательную среду ЗабИЖТ ИрГУПС, а хранится на кафедре-разработчике в составе ФОС по дисциплине.

Ниже приведен образец типовых практических заданий к экзамену.

Образец типовых практических заданий к экзамену

Задача 1. Произвести формирование и выплату аванса. Порядок выполнения работы:

1. Произвести формирование планового аванса. (Зарплата/Расчеты в межпериод/Аванс/Расчет/Alt+F10/ Формирование).

2. При формировании планового аванса выбрать параметры: • Укажите режим работы % от оклада • Фильтр по работникам. Выбрать всех • Процент 40%. При формировании планового аванса выдается сообщение о суммах, входящих в расчет аванса. Закрыть окно формирования планового аванса. Формировать плановый аванс (контекстное меню Shift F5). Выдается сообщение: Фактический аванс будет приравнен к плановому ОК. После расчета появится окно =Аванс=, в котором будут стоять суммы аванса.

 3. Сформировать ведомость на выплату аванса. (Зарплата/Расчеты в межпериод/Расчет аванса/Платежная ведомость).

Задача 2. Сформировать расчет зарплаты, платежную ведомость по выплате зарплаты. Закрытие отчетного периода. Порядок выполнения работы:

1. Сформировать табель учета рабочего времени. (Зарплата/Расчет зарплаты/Табель учета рабочего времени/Формирование табеля). При необходимости можно вручную просмотреть, откорректировать и распечатать табель. (Зарплата/Расчет зарплаты/Табель учета рабочего времени/Просмотр табеля).

2. Произвести предварительную разноску начислений. (Зарплата/Расчет зарплаты/Расчет зарплаты/Предварительная разноска). В случае необходимости можно произвести корректировку и просмотр начислений работникам. (Зарплата/Расчет зарплаты/Расчет зарплаты/Предварительный просмотр).

3. Произвести в кассе выплату зарплаты. (Касса/Платежные ведомости). Пометить переданные в кассу платежные ведомости и по Ctrl+Еnter произвести формирование расходных ордеров.

4. После расчета заработной платы произвести формирование проводок по начислению зарплаты и начислению налогов на ФОТ. (Зарплата/Расчет зарплаты/Формирование проводок/ Бухгалтерские справки). Проконтролировать сформированные проводки можно в модуле ФРО/Документы/Бухгалтерская справка.

5. Сформировать платежные поручения на перечисление налогов на ФОТ: ФРО/Документы/Платежное поручение.

6. Сформировать платежную ведомость по выплате заработной платы: (Зарплата/Отчеты/Платежные ведомости/Платежная ведомость). При перерасчете зарплаты платежную ведомость нужно переформировать (F4)

Задача 3. Рассчитать налог на недвижимость. Порядок выполнения работы:

1. Проверить и при необходимости скорректировать типовую хозяйственную операцию для расчета налога: (ФРО/=Н=Настройка хозопераций/Бухгалтерская справка).

2. Составить проводку по начислению налога на недвижимость при помощи бухгалтерской справки: ФРО/Документы/ Бухгалтерская справка. В экранном окне поля Содержание кнопкой F3 выбрать «Начислен налог на недвижимость на следующий квартал». В нижней панели должна быть проводка: Д99/01 К68/03.

3. Сформировать платежное поручение на перечисление налога без даты оплаты. (ФРО/Документы/Платежное поручение).

4. Составить отчетную форму по налогу на недвижимость для предоставления ее в ГНИ: • Отредактировать текстовый файл: (Бухгалтерская отчетность/Отчетность/Расчет налогов/ Налог на недвижимость/) F4 – редактировать. • Рассчитать (составить отчетную форму) налог: (Бухгалтерская отчетность/Отчетность/Расчет налогов/ Налог на недвижимость) нажать Enter.

# **4. Методические материалы, определяющие процедуру оценивания знаний, умений, навыков и (или) опыта деятельности, характеризующих этапы формирования компетенций**

В таблице приведены описания процедур проведения контрольно-оценочных мероприятий и процедур оценивания результатов обучения с помощью оценочных средств в соответствии с рабочей программой дисциплины.

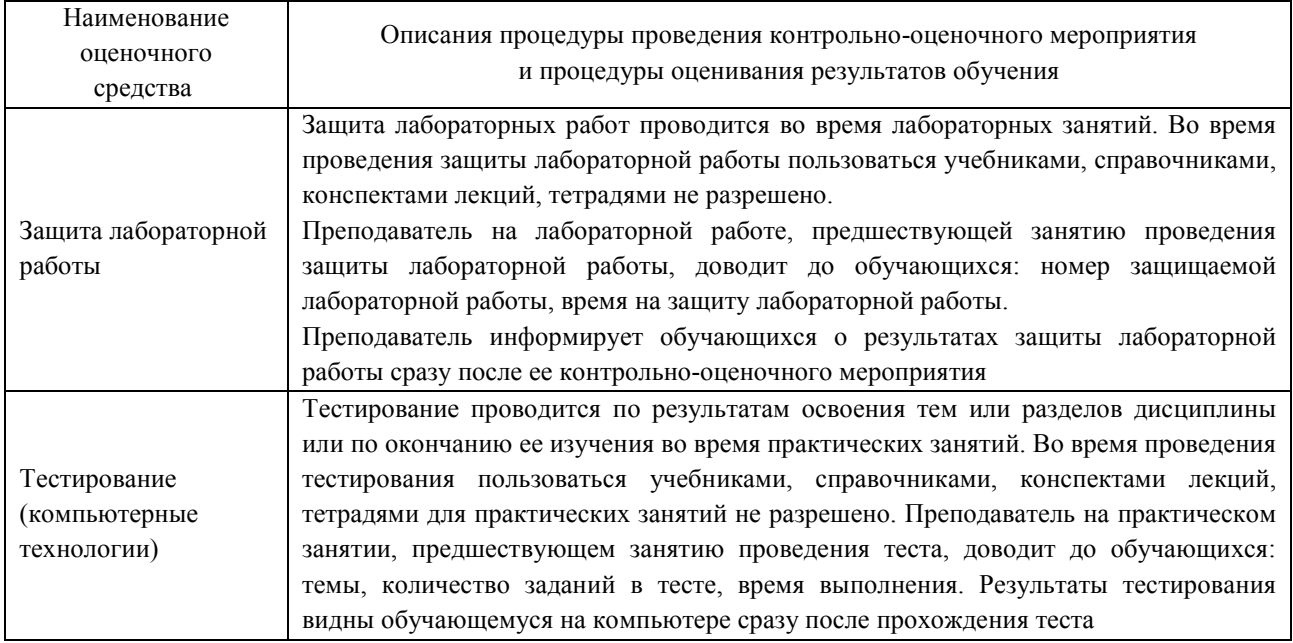

Для организации и проведения промежуточной аттестации составляются типовые контрольные задания или иные материалы, необходимые для оценки знаний, умений, навыков и (или) опыта деятельности, характеризующих этапы формирования компетенций в процессе освоения образовательной программы.

Перечень теоретических вопросов и типовые практические задания разного уровня сложности для проведения промежуточной аттестации обучающиеся получают в начале семестра через электронную информационно-образовательную среду ЗабИЖТ ИрГУПС (личный кабинет обучающегося).

#### **Описание процедур проведения промежуточной аттестации в форме зачета и оценивания результатов обучения**

При проведении промежуточной аттестации в форме зачета преподаватель может воспользоваться результатами текущего контроля успеваемости в течение семестра. Оценочные средства и типовые контрольные задания, используемые при текущем контроле, позволяют оценить знания, умения и владения навыками/опытом деятельности обучающихся при освоении дисциплины. С целью использования результатов текущего контроля успеваемости, преподаватель подсчитывает среднюю оценку уровня сформированности компетенций обучающегося (сумма оценок, полученных обучающимся, делится на число оценок).

**Шкала и критерии оценивания уровня сформированности компетенций в результате изучения дисциплины при проведении промежуточной аттестации в форме зачета по результатам текущего контроля (без дополнительного аттестационного испытания)** 

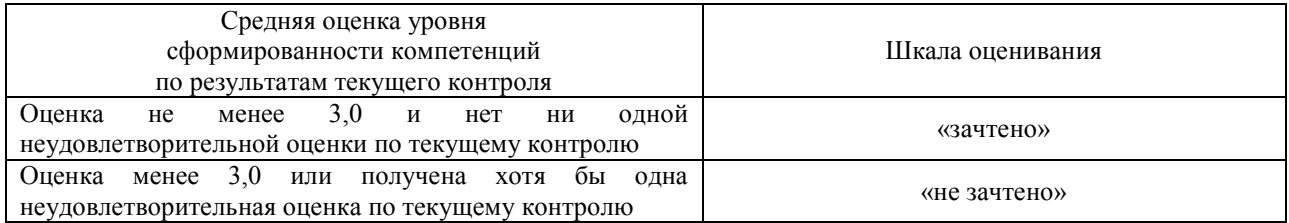

Если оценка уровня сформированности компетенций обучающегося не соответствует критериям получения зачета без дополнительного аттестационного испытания, то промежуточная аттестация в форме зачета проводится в форме собеседования по перечню теоретических вопросов и типовых практических задач (не более двух теоретических и двух практических). Промежуточная аттестация в форме зачета с проведением аттестационного испытания в форме собеседования проходит на последнем занятии по дисциплине.

При проведении промежуточной аттестации в форме компьютерного тестирования вариант тестового задания формируется из ФТЗ по дисциплине случайным образом, но с условием: 50 % заданий должны быть заданиями открытого типа и 50 % заданий – закрытого типа.

#### **Описание процедур проведения промежуточной аттестации в форме экзамена и оценивания результатов обучения**

Промежуточная аттестация в форме экзамена проводится путем устного собеседования по билетам или в форме компьютерного тестирования.

При проведении промежуточной аттестации в форме собеседования билеты составляются таким образом, чтобы каждый из них включал в себя теоретические вопросы и практические задания.

Билет содержит: один теоретический вопрос для оценки знаний. Теоретический вопрос выбирается из перечня вопросов к экзамену; два практических задания: одно из них для оценки умений (выбирается из перечня типовых простых практических заданий к экзамену); другое практическое задание для оценки навыков и (или) опыта деятельности (выбираются из перечня типовых практических заданий к экзамену).

Распределение теоретических вопросов и практических заданий по экзаменационным билетам находится в закрытом для обучающихся доступе. Разработанный комплект билетов (25-30 билетов) не выставляется в электронную информационно-образовательную среду ЗабИЖТ ИрГУПС, а хранится на кафедре-разработчике ФОС на бумажном носителе в составе ФОС по дисциплине.

На экзамене обучающийся берет билет, для подготовки ответа на экзаменационный билет обучающемуся отводится время в пределах 45 минут. В процессе ответа обучающегося на вопросы и задания билета, преподаватель может задавать дополнительные вопросы.

Каждый вопрос/задание билета оценивается по четырехбалльной системе, а далее вычисляется среднее арифметическое оценок, полученных за каждый вопрос/задание. Среднее арифметическое оценок округляется до целого по правилам округления.

При проведении промежуточной аттестации в форме компьютерного тестирования вариант тестового задания формируется из ФТЗ по дисциплине случайным образом, но с условием: 50 % заданий должны быть заданиями открытого типа и 50 % заданий – закрытого типа.

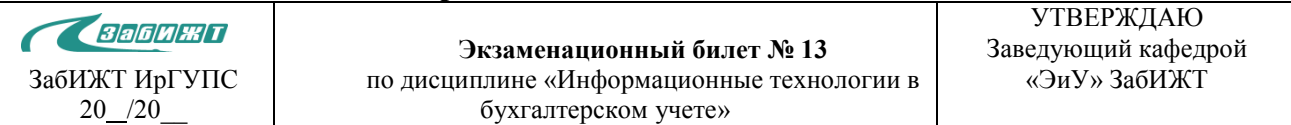

#### **Образец экзаменационного билета**

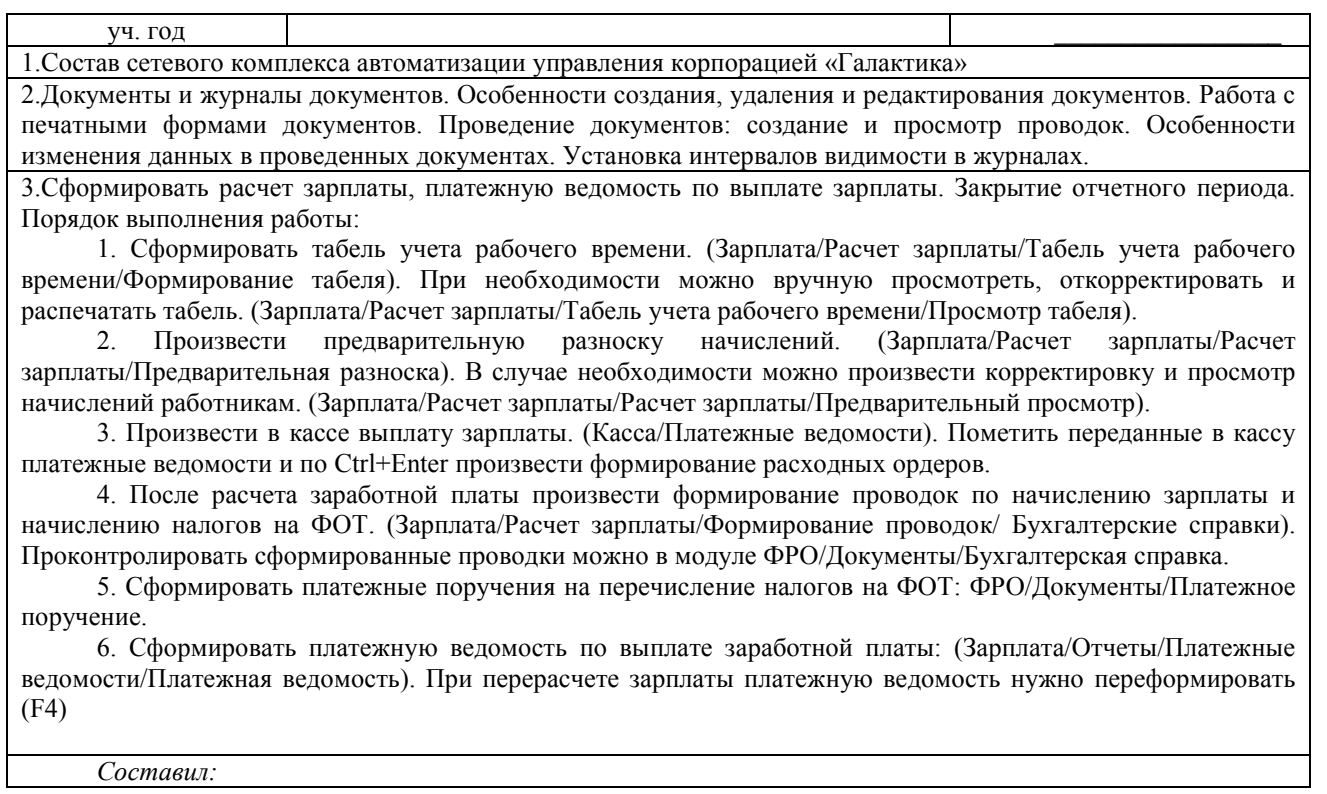